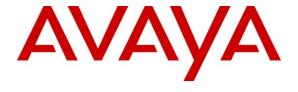

Avaya Solution & Interoperability Test Lab

Application Notes for Configuring Avaya Communication Server 1000E R7.5 with Avaya Aura® Session Manager 6.1 and Acme Packet Net-Net 4500 Session Border Controller to support BT Global Services NOAS SIP Trunk - Issue 1.1

#### **Abstract**

These Application Notes describe the steps to configure Session Initiation Protocol (SIP) trunking between the BT Global Services NOAS SIP Trunk Service and an Avaya SIP enabled enterprise solution. The Avaya solution consists of Avaya Aura<sup>®</sup> Session Manager and Avaya Communication Server 1000E. BT is a member of the DevConnect Service Provider program.

Information in these Application Notes has been obtained through DevConnect compliance testing and additional technical discussions. Testing was conducted via the DevConnect Program at the Avaya Solution and Interoperability Test Lab.

### 1. Introduction

These Application Notes describe the steps to configure Session Initiation Protocol (SIP) trunking between the BT SIP Trunk Service and an Avaya SIP enabled enterprise solution. The Avaya solution consists of Avaya Aura® Session Manager and Avaya Communication Server 1000E connected to the BT SIP Trunk Service via an Acme Packet Net-Net 4500 Session Border Controller (SBC). Customers using this Avaya SIP-enabled enterprise solution with the BT SIP Trunk Service are able to place and receive PSTN calls via a dedicated Internet connection and the SIP protocol. This converged network solution is an alternative to traditional PSTN trunks. This approach normally results in lower cost for the enterprise.

# 2. General Test Approach and Test Results

The general test approach was to configure a simulated enterprise site using an Avaya SIP telephony solution consisting of Session Manager and Communication Server 1000E. The enterprise site was configured to use the SIP Trunk Service provided by BT, with all SIP traffic connecting to the BT SIP Trunk Service via an Acme Packet 4500 SBC.

### 2.1. Interoperability Compliance Testing

The interoperability test included the following:

- Incoming calls to the enterprise site from the PSTN were routed to the DID numbers assigned by BT. Incoming PSTN calls were terminated on Digital, Unistim, SIP and Analog telephones at the enterprise side.
- Outgoing calls from the enterprise site were completed via BT to PSTN telephones. Outgoing calls from the enterprise to the PSTN were made from Digital, Unistim, SIP and Analog telephones.
- Calls were made using G.729A, and G.711A codecs.
- Fax calls to/from a group 3 fax machine to a PSTN connected fax machine using the T.38 transmission mode.
- DTMF transmission using RFC 2833 with successful IVR menu progression.
- User features such as hold and resume, transfer, conference, call forwarding, etc.
- Caller ID Presentation and Caller ID Restriction.
- Call coverage and call forwarding for endpoints at the enterprise site.
- Transmission and response of SIP OPTIONS messages sent by BT requiring Avaya response and sent by Avaya requiring BT response.

#### 2.2. Test Results

Interoperability testing of the sample configuration was completed with successful results for the BT SIP Trunk Service with the following observations:

- The Calling Line Identity (CLI) presented to a PSTN called party is set to a preconfigured trunk number if the CLI is withheld at the enterprise side.
- No inbound toll free numbers were tested, however routing of inbound DID numbers and the relevant number translation was successfully tested.
- Routing to emergency numbers (such as 112) was tested.
- G729 annex b (silence suppression) is not supported by BT SIP Trunk Service and thus was not tested.
- G711mu is not supported by BT SIP Trunk Service and thus was not tested.
- Early media is only supported for UEXT type phones on Communication Server 1000.
- PSTN called party hangup during an active call did not cause the call to drop. The Communication Server 1000E caller must hangup first, or wait for the PSTN T2ISUP timer to expire.
- Unsupervised transfer of incoming or outgoing PSTN calls to PSTN called parties is not permitted; this is a PSTN imposed restriction. The same restriction exists for supervised transfers of an existing PSTN call to a PSTN called party.
- Call hold has a time limit of less than 16 minutes. If this time limit is exceeded, the call drops. This is a PSTN imposed restriction.
- Calls to/from SMC 3456 soft clients using unsupported codecs failed, most likely because the call server was unable to determine the set capabilities and the SMC 3456 not correctly handling the calls.
- The BT SIP Trunk Service did not handle some SIP 5xx messages correctly, causing Call Admission Control (CAC) issues on PSTN calls, with the effect of reducing the pool of available SIP trunks. A workaround was to manually clear the CAC counters. This will be resolved with a software patch to the BT SIP Trunking Service.
- T.38 outgoing Fax calls (either single or multiple page, G.711 setup) only transmitted as clear channel Fax calls. T.38 outgoing Fax does not work with NOAS.
- T.38 outgoing Fax calls (either single or multiple pages, G.729 setup) fail. T.38 outgoing Fax does not work with NOAS.

# 2.3. Support

For technical support on BT products please use the following web link. http://btbusiness.custhelp.com/app/contact

# 3. Reference Configuration

**Figure 1** illustrates the tested configuration. The test configuration shows an Avaya enterprise site connected to the BT SIP Trunk Service. Located at the enterprise site are a Session Manager and Communication Server 1000E. Endpoints are Avaya 1140e series IP telephones (one with SIP firmware), Avaya 3904 series Digital telephones, an SMC 3456 Soft Client, an Analog Telephone and a Fax Machine. For security purposes, any public IP addresses or PSTN routable phone numbers used in the compliance test are not shown in these Application Notes.

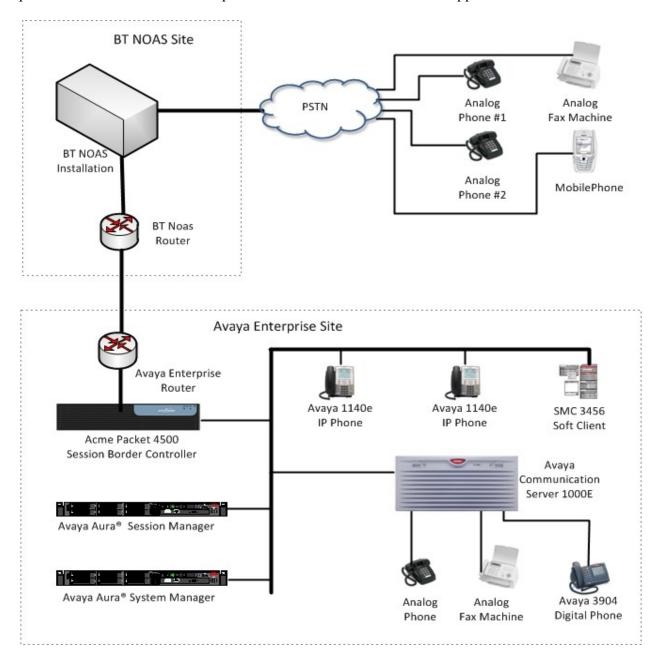

Figure 1: BT Test Configuration

GOR; Reviewed: SPOC 12/15/2011

# 4. Equipment and Software Validated

The following equipment and software were used for the sample configuration provided:

| Equipment                        | Software                                         |
|----------------------------------|--------------------------------------------------|
| Avaya Communication Server 1000E | Avaya Communication Server 1000E 007.50Q/        |
|                                  | 7.50.17                                          |
|                                  | (PSWV 100 with latest Patches and Deplist)       |
| Avaya Communication Server 1000E | CSP Version: MGCC CD01                           |
| Media Gateway                    | MSP Version: MGCM AB01                           |
|                                  | APP Version: MGCA BA07                           |
|                                  | FPGA Version: MGCF AA18                          |
|                                  | BOOT Version: MGCB BA07                          |
|                                  | DSP1 Version: DSP1 AB03                          |
|                                  | DSP2 Version: DSP2 AB03                          |
| Avaya S8800 Server               | Avaya Aura® Session Manager 6.1 (6.1.0.0.610023) |
| Avaya S8800 Server               | Avaya Aura® System Manager 6.1                   |
|                                  | (6.1.4.0 Build Number 6.1.0.4.5072)              |
| Avaya 1140e Unistim Phone        | 5.0                                              |
| Avaya 1140e SIP Phone            | 4.00.03.00                                       |
| Analog Phone                     | N/A                                              |
| BT SIP Trunk Service             | 2.1.0.8                                          |
| Acme Packet Net-Net 4500 Session | version 6.4                                      |
| Border Controller                |                                                  |

# 5. Configure Avaya Communication Server 1000E

This section describes the steps required to configure Communication Server 1000E for SIP Trunking and also the necessary configuration for terminals (analog, SIP and IP phones). SIP trunks are established between Communication Server 1000E and Session Manager. These SIP trunks carry SIP Signaling associated with BT SIP Trunk Service. For incoming calls, the Session Manager receives SIP messages from the Acme Packet 4500 SBC, through which the BT Global Services NOAS SIP Trunk service directs incoming SIP messages to Communication Server 1000E (see Figure 1). The Acme Packet 4500 SBC media manager has been activated to ensure RTP packets are routed correctly from the Acme public interface to the private interface and vice versa. Once a SIP message arrives at Communication Server 1000E, further incoming call treatment, such as incoming digit translations and class of service restrictions may be performed. All outgoing calls to the PSTN are processed within Communication Server 1000E and may be first subject to outbound features such as route selection, digit manipulation and class of service restrictions. Once Communication Server 1000E selects a SIP trunk, the SIP signaling is routed to the Session Manager. The Session Manager directs the outbound SIP messages to the Acme Packet 4500 SBC and on to the BT network. Specific Communication Server 1000E configuration was performed using Element Manager and the system terminal interface. The general installation of the Avaya Communication Server 1000E and System Manager and Session Manager is presumed to have been previously completed and is not discussed here.

### 5.1. Confirm System Features

The keycode installed on the Call Server controls the maximum values for these attributes. If a required feature is not enabled or there is insufficient capacity, contact an authorized Avaya sales representative to add additional capacity. Use the Communication Server 1000E system terminal and manually load overlay 22 to print the System Limits (the required command is SLT), and verify that the number of SIP Access Ports reported by the system is sufficient for the combination of trunks to the BT network, and any other SIP trunks needed. See the following screenshot for a typical System Limits printout. The value of **SIP ACCESS PORTS** defines the maximum number of SIP trunks for the Communication Server 1000E.

```
System type is - Communication Server 1000E/CPPM Linux
CPPM - Pentium M 1.4 GHz
IPMGs Registered:
IPMGs Unregistered:
                                                                     Λ
IPMGs Configured/unregistered: 0
TRADITIONAL TELEPHONES 32767 LEFT 32766 USED
DECT USERS 32767 LEFT 32767 USED
IP USERS
                                               32767 LEFT 32744 USED 23

      IP USERS
      32/67
      LEFT 32/44
      USED
      23

      BASIC IP USERS
      32767
      LEFT 32766
      USED
      1

      TEMPORARY IP USERS
      32767
      LEFT 32767
      USED
      0

      DECT VISITOR USER
      10000
      LEFT 10000
      USED
      0

      ACRAMOS
      32767
      LEFT 32752
      USED
      15

ACD AGENTS 32767 LEFT 32752 USED 15
MOBILE EXTENSIONS 32767 LEFT 32767 USED 0
TELEPHONY SERVICES 32767 LEFT 32767 USED 0
CONVERGED MOBILE USERS 32767 LEFT 32767 USED 0
NORTEL SIP LINES 32767 LEFT 32765 USED 2
THIRD PARTY SIP LINES 32767 LEFT 32761 USED 6
SIP CONVERGED DESKTOPS 32767 LEFT 32767
                                                                                                  USED
                                                                                                                      0

        SIP CTI TR87
        32767
        LEFT 32767
        USED

        SIP ACCESS PORTS
        32767
        LEFT 32752
        USED
        15
```

Load overlay 21, and confirm the customer is setup to use ISDN trunks (see below).

```
REQ: prt
TYPE: net
TYPE NET_DATA
CUST 0

TYPE NET_DATA
CUST 00
OPT RTD
AC1 INTL NPA SPN NXX LOC
AC2
FNP YES
ISDN YES
```

### 5.2. Configure Codecs for Voice and FAX operation

The BT Global Services NOAS SIP Trunk service supports G.711A and G.729A voice codecs and T.38 FAX transmissions. Using the Communication Server 1000E element manager sidebar, navigate to the **IP Network** → **IP Telephony Nodes** → **Node Details** → **VGW and Codecs** property page and configure the Communication Server 1000E General codec settings as in the next screenshot. The values highlighted are required for correct operation.

| Managing: 192.168.51.21 Username: admin                                                    | And I submit out the                                                                                         |     |
|--------------------------------------------------------------------------------------------|----------------------------------------------------------------------------------------------------|-----|
| System » IP Network » IP Telephony Nodes » Node IN Node ID: 1231 - Voice Gateway (VGW) and |                                                                                                    |     |
| General   Voice Codecs   Fax General                                                       |                                                                                                    |     |
|                                                                                            | ✓ Use canceller, with tail delay: 128 ✓ ✓ Dynamic attenuation                                                | ı   |
| Voice activity detection threshold:<br>Idle noise level:                                   |                                                                                                    | III |
| Signaling options                                                                          | ✓ DTMF tone detection  Low latency mode                                                                      |     |
|                                                                                            | ✓ Remove DTMF delay (squelch DTMF from TDM to IP)     ✓ Modem/Fax pass-through     ✓ V.21 Fax tone detection |     |
|                                                                                            | R factor calculation                                                                                         |     |

Next, scroll down and configure the G.711 and G.729 codec settings. The relevant settings are highlighted in the following screenshot.

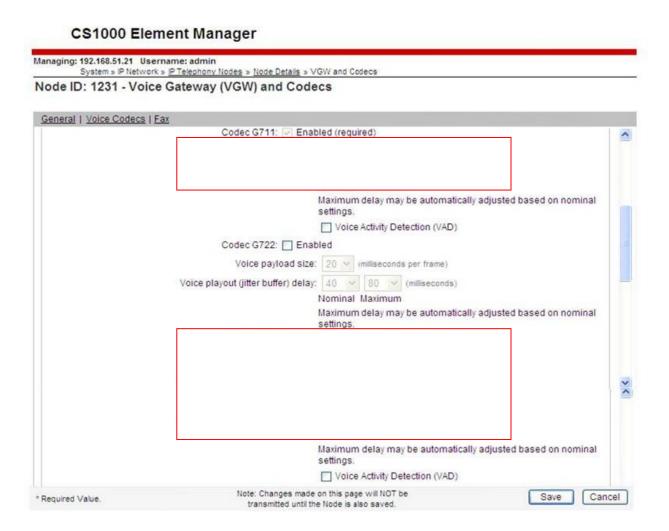

Finally, configure the Fax settings as in the highlighted section of the next screenshot.

#### CS1000 Element Manager

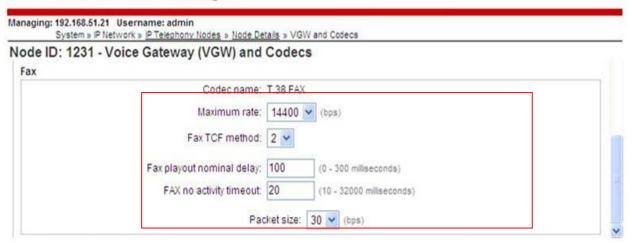

### 5.3. Virtual Trunk Gateway Configuration

Use Communication Server 1000E Element Manager to configure the system node properties. Navigate to the System → IP Networks → IP Telephony Nodes → Node Details and verify the highlighted section is completed with the correct IP addresses and subnet masks.

#### CS1000 Element Manager

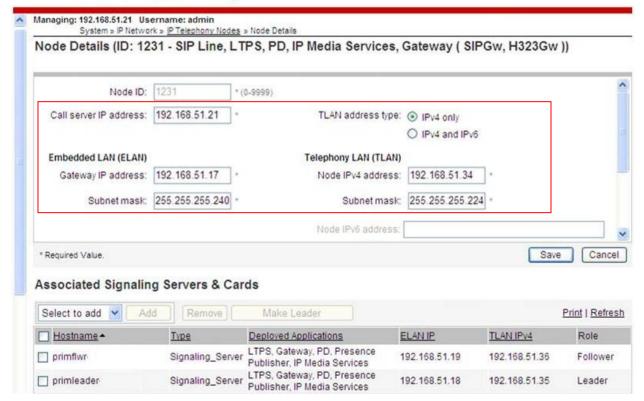

The next three screenshots show the SIP Virtual Trunk Gateway configuration, navigate to System → IP Networks → IP Telephony Nodes → Node Details → Virtual Trunk Configuration Details and fill in the highlighted areas with the relevant settings.

#### **CS1000 Element Manager**

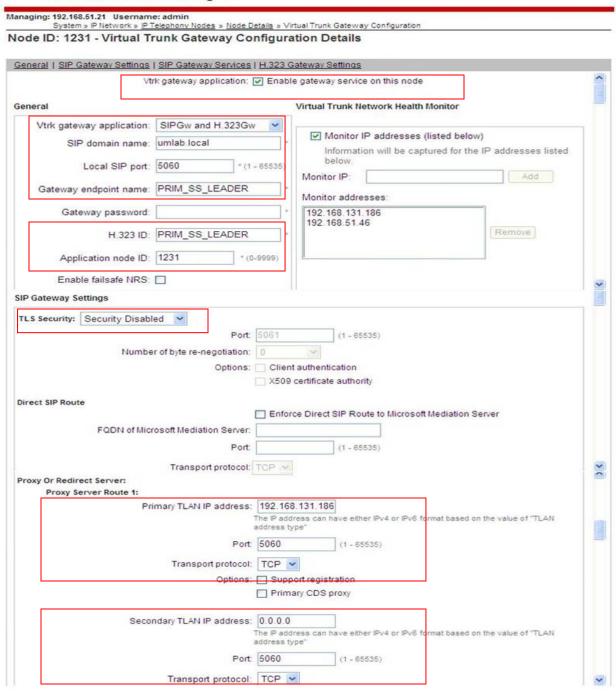

#### **CS1000 Element Manager**

Managing: 192.168.51.21 Username: admin

# System » IP Network » IP Telephony Nodes » Node Details » Virtual Trunk Gateway Configuration Node ID: 1231 - Virtual Trunk Gateway Configuration Details

| General   SIP                           | Gateway Settings       | SIP Gateway Services  | H.323 G                                                                                      | ateway Settir       | igs                                                                   |                 |     |
|-----------------------------------------|------------------------|-----------------------|----------------------------------------------------------------------------------------------|---------------------|-----------------------------------------------------------------------|-----------------|-----|
|                                         |                        | Options:              |                                                                                              | ort registratio     |                                                                       |                 | ^   |
|                                         |                        |                       | Secon                                                                                        | ndary CDS pr        | roxy                                                                  |                 |     |
|                                         |                        | Tertiary IP address:  | 192.168                                                                                      | .51.169             |                                                                       |                 |     |
|                                         | Port: 5060 (1 - 65535) |                       |                                                                                              |                     |                                                                       |                 |     |
|                                         |                        | Transport protocol:   | Transport protocol: TCP V                                                                    |                     |                                                                       |                 |     |
|                                         |                        | Options:              | s: Support registration                                                                      |                     |                                                                       |                 |     |
|                                         | ☐ Tertiary CDS proxy   |                       |                                                                                              |                     |                                                                       |                 |     |
| Proxy                                   | Server Route 2:        | mary TLAN IP address: | 192 168                                                                                      | 131 186             |                                                                       |                 |     |
|                                         |                        |                       | The IP address can have either IPv4 or IPv6 format based on the value of "TLAN address type" |                     |                                                                       |                 |     |
|                                         |                        |                       | 5060                                                                                         |                     | - 65535)                                                              |                 |     |
|                                         |                        | Transport protocol:   | TCP V                                                                                        |                     |                                                                       |                 | 8   |
|                                         |                        | Options               | Regis                                                                                        | stration not s      | upported                                                              |                 |     |
|                                         |                        |                       |                                                                                              | ary CDS prox        | 7,0                                                                   |                 |     |
| CLID Presen                             | tations                |                       |                                                                                              |                     |                                                                       |                 |     |
| LID Presen                              | tation:                | Country code (CCC):   | 44                                                                                           |                     |                                                                       |                 |     |
|                                         |                        | Area code:            | 113                                                                                          | NPA in No           | th America                                                            |                 |     |
|                                         |                        | Number translation    | Otrin:                                                                                       | Prefix              | CLID display form                                                     | at              | П   |
| Number translation:<br>Subscriber (SN); |                        |                       | _                                                                                            | Fielix.             | CLID display form                                                     |                 | -   |
|                                         |                        | National (NN):        |                                                                                              | 1                   | <ccc><nn></nn></ccc>                                                  |                 |     |
|                                         |                        | International:        | 0                                                                                            |                     | <nternational nur<="" td=""><td>mber&gt;</td><td></td></nternational> | mber>           |     |
| SIP URI Map:                            | 9                      |                       | 17                                                                                           | 000000              |                                                                       |                 |     |
|                                         | Public E.164           | domain names          |                                                                                              |                     | Private do                                                            | main names      |     |
|                                         | National:              | E164 Nat              |                                                                                              |                     | UDP                                                                   | udp             | -   |
|                                         | Subscriber:            | E164.Sub              |                                                                                              |                     | CDP:                                                                  | cdp.udp         | 100 |
|                                         | Special number:        | PublicSpecial         |                                                                                              |                     | Special number:                                                       | PrivateSpecial  |     |
|                                         | Unknown:               | PublicUnknown         |                                                                                              |                     | Vacant number:                                                        | PrivateUnknown  |     |
|                                         |                        |                       |                                                                                              |                     | Unknown:                                                              | UnknownUnknown  |     |
| IP Gateway                              | Services               |                       |                                                                                              |                     |                                                                       |                 | _   |
| SIP Converg                             | ed Desktop: En         | able CD service       |                                                                                              |                     |                                                                       |                 |     |
|                                         |                        | Service DN:           |                                                                                              | Us                  | ed for making VTRK ca                                                 | ill from agent. |     |
| Converged telephone call forward DN:    |                        |                       |                                                                                              |                     |                                                                       |                 |     |
| RAN route for announce:                 |                        |                       | (ro                                                                                          | ute number 0 - 511) |                                                                       |                 |     |
| Wait time before RAN queue:             |                        | 1                     | (-1                                                                                          | - 32767 msec)       |                                                                       |                 |     |
| Timeout for ringing indication:         |                        | 10                    | (5                                                                                           | - 60 seconds)       |                                                                       |                 |     |
| Timeout for CD server:                  |                        | 5                     | (1                                                                                           | - 30 seconds)       |                                                                       |                 |     |
| Timeout for non-CD server:              |                        | 2                     | (2 - 60 seconds)                                                                             |                     |                                                                       | 3               |     |

#### **CS1000 Element Manager**

Managing: 192.168.51.21 Username: admin

System » IP Network » IP Telephony Nodes » Node Details » Virtual Trunk Gateway Configuration

#### Node ID: 1231 - Virtual Trunk Gateway Configuration Details

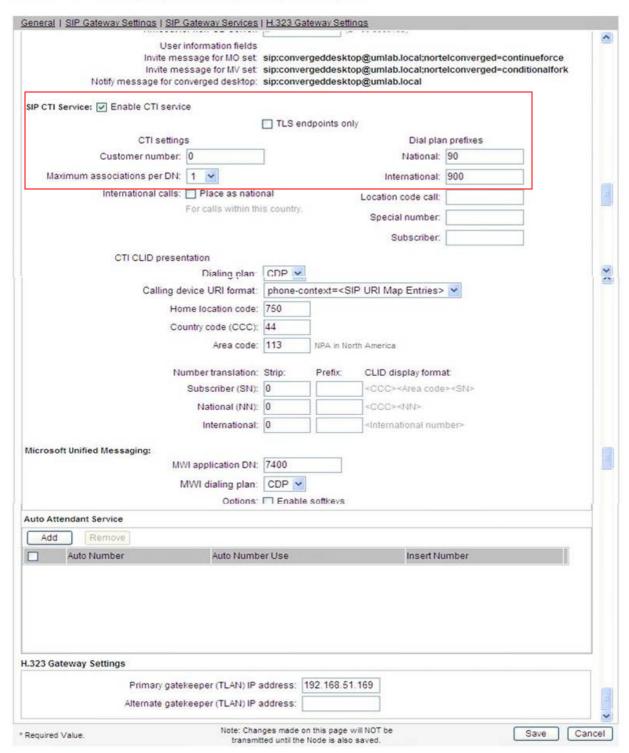

### 5.4. Configure Bandwidth Zones

Bandwidth Zones are used for alternate call routing between IP stations and for Bandwidth Management. SIP trunks require a unique zone, not shared with other resources and best practice dictates that IP telephones and Media Gateways are all placed in separate zones. Use Element Manager to define bandwidth zones as in the following highlighted example. Use Element Manager and navigate to System > IP Network > Zones > Bandwidth Zones and add new zones as required.

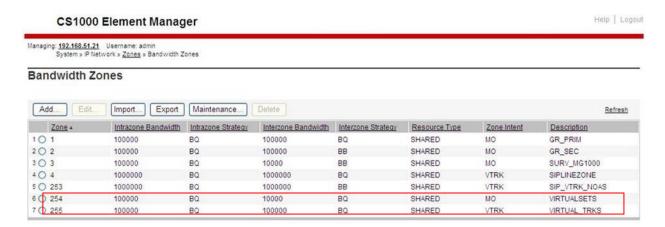

### 5.5. Configure Incoming Digit Conversion Table

A limited number of Direct Dial Inwards (DDI) numbers were available; an IDC table was configured to translate incoming PSTN numbers to five digit local telephone extension numbers. The last four digits of the actual PSTN DDI number are obscured for security reasons. The following screenshot shows the incoming PSTN numbers converted to local extension numbers. These were altered during testing to map to various SIP, Analog, Digital or Unistim telephones depending on the particular test case being executed.

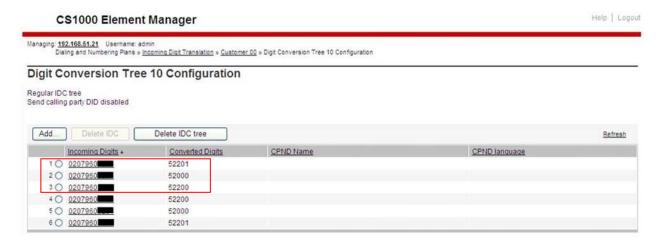

### 5.6. Configure SIP Trunks

Communication Server 1000E virtual trunks will be used for all inbound and outbound PSTN calls to the BT SIP Trunk Service. Five separate steps are required to configure Communication Server 1000E virtual trunks:

- Configure a D-Channel Handler (DCH); configure using the Communication Server 1000E system terminal and overlay 17.
- Configure a SIP trunk Route Data Block (RDB); configure using the Communication Server 1000E system terminal and overlay 16.
- Configure SIP trunk members; configure using the Communication Server 1000E system terminal and overlay 14.
- Configure a Route List Block (RLB); configure using the Communication Server 1000E system terminal and overlay 86.
- Configure Special Prefix Numbers (SPNs); configure using the Communication Server 1000E system terminal and overlay 90.

The following is an example DCH configuration for SIP trunks. Load overlay 17 at the Communication Server 1000E system terminal and enter the following values. The highlighted entries are required for correct SIP trunk operation. Exit overlay 17 when completed.

```
Overlay 17
ADAN
         DCH 50
  CTYP DCIP
 DES VIR_TRK
USR ISLD
  ISLM 4000
  SSRC 1800
 OTBF 32
  NASA YES
  IFC SL1
  CNEG 1
  RLS ID 5
  RCAP ND2
  MBGA NO
  H323
    OVLR NO
    OVLS NO
```

Next, configure the SIP trunk Route Data Block (RDB) using the Communication Server 1000E system terminal and overlay 16. Load overlay 16, enter **RDB** at the prompt, press return and commence configuration. The value for **DCH** is the same as previously entered in overlay 17. The value for **NODE** should match the node value in **Section 5.3**. The value for **ZONE** should match that used in **Section 5.4** for **SIP\_VTRK\_NOAS**. The remaining highlighted values are important for correct SIP trunk operation.

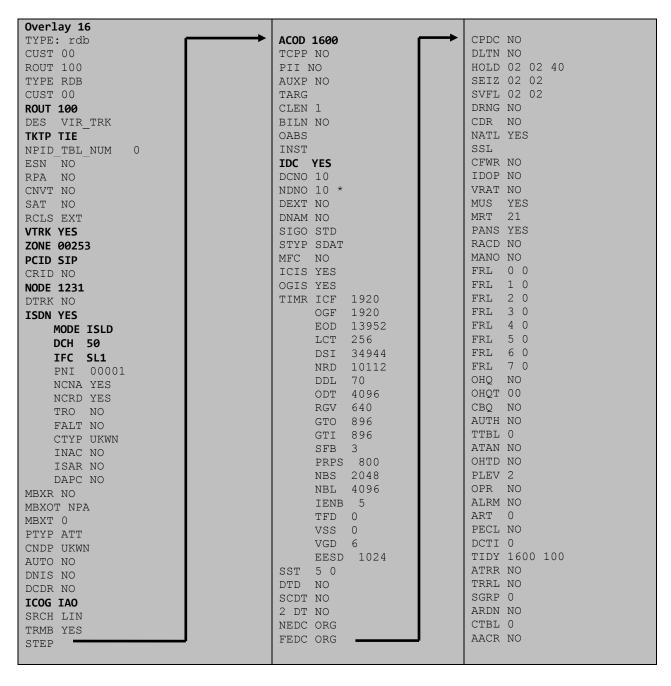

Next, configure virtual trunk members using the Communication Server 1000E system terminal and overlay 14. Configure sufficient trunk members to carry both incoming and outgoing PSTN calls. The following example shows a single SIP trunk member configuration. Load overlay 14 at the system terminal and type **new X**, where X is the required number of trunks. Continue entering data until the overlay exits. The **RTMB** value is a combination of the **ROUT** value entered in the previous step and the first trunk member (usually 1). The remaining highlighted values are important for correct SIP trunk operation.

```
Overlay 14
TN 160 0 0 0
DATE PAGE
DES VIR TRK
TN 160 0 00 00 VIRTUAL
TYPE IPTI
CDEN 8D
CUST 0
XTRK VTRK
ZONE 00253
TIMP 600
BIMP 600
AUTO BIMP NO
NMUS NO
TRK ANLG
NCOS 0
RTMB 100 1
CHID 1
TGAR 1
STRI/STRO WNK WNK
SUPN YES
AST NO
IAPG 0
CLS TLD DTN CND ECD WTA LPR APN THFD XREP SPCD MSBT
    P10 NTC
TKID
AACR NO
```

Configure a Route List Block (RLB) in overlay 86. Load overlay 86 at the system terminal and type **new**. The following example shows the values used. The value for **ROUT** is the same as previously entered in overlay 16. The **RLI** value is unique to each RLB.

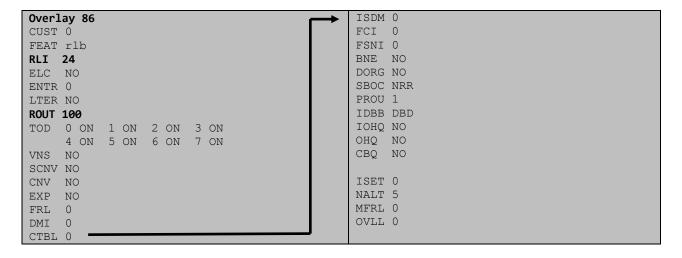

Next, configure Special Prefix Number(s) (SPN) which users will dial to reach PSTN numbers. Use the Communication Server 1000E system terminal and overlay 90. The following are some example SPN entries used. The highlighted **RLI** value previously configured in overlay 86 is used as the Route List Index (RLI), this is the default PSTN route to the SIP Trunk service.

| SPN 999   | SPN 90    | SPN 2     | SPN 15    |
|-----------|-----------|-----------|-----------|
| FLEN 3    | FLEN 7    | FLEN 7    | FLEN 3    |
| ITOH NO   | ITOH NO   | ITOH NO   | ITOH NO   |
| CLTP NONE | CLTP NONE | CLTP NONE | CLTP NONE |
| RLI 24    | RLI 24    | RLI 24    | RLI 24    |
| SDRR NONE | SDRR NONE | SDRR NONE | SDRR NONE |
| ITEI NONE | ITEI NONE | ITEI NONE | ITEI NONE |

### 5.7. Configure Analog, Digital and IP Telephones

A variety of telephone types were used during the testing, the following is the configuration for the Avaya 1140e Unistim IP telephone. Load overlay 20 at the system terminal and enter the following values. A unique five digit number is entered for the **KEY 00** and **KEY 01** value. The value for **CFG ZONE** is the same value used in **Section 5.4** for **VIRTUALSETS**.

```
Overlay 20 IP Telephone configuration
DES 1140
TN 096 0 01 16 VIRTUAL
TYPE 1140
CDEN 8D
CTYP XDLC
CUST 0
NUID
CFG ZONE 00254
CUR ZONE 00254
ERL 0
ECL 0
FDN 0
TGAR 0
LDN NO
NCOS 0
SGRP 0
RNPG 1
SCI 0
SSU
LNRS 16
XLST
SCPW
SFLT NO
CAC MFC 0
CLS UNR FBA WTA LPR PUA MTD FNA HTA TDD HFA CRPD
     MWA LMPN RMMD SMWD AAD IMD XHD IRD NID OLD VCE DRG1
    POD SLKD CCSD SWD LNA CNDA
     CFTD SFD MRD DDV CNID CDCA MSID DAPA BFED RCBD
     ICDA CDMD LLCN MCTD CLBD AUTR
     GPUD DPUD DNDA CFXA ARHD FITD CLTD ASCD
     CPFA CPTA ABDD CFHD FICD NAID BUZZ AGRD MOAD
     UDI RCC HBTA AHD IPND DDGA NAMA MIND PRSD NRWD NRCD NROD
     DRDD EXRO
     USMD USRD ULAD CCBD RTDD RBDD RBHD PGND OCBD FLXD FTTC DNDY DNO3 MCBN
     FDSD NOVD VOLA VOUD CDMR PRED RECA MCDD T87D SBMD KEM3 MSNV FRA PKCH MUTA MWTD--
-continued on next page----
```

```
---continued from previous page----
DVLD CROD CROD
CPND_LANG ENG
RCO 0
HUNT 0
LHK 0
PLEV 02
PUID
DANI NO
AST 00
IAPG 1
AACS NO
ITNA NO
DGRP
MLWU LANG 0
MLNG ENG
DNDR 0
KEY 00 MCR 52000 0
                      MARP
          CPND LANG ROMAN
            NAME IP1140
            XPLN 10
           DISPLAY_FMT FIRST, LAST
     01 MCR 52000 0
        CPND
          CPND LANG ROMAN
            NAME IP1140
            XPLN 10
            DISPLAY_FMT FIRST, LAST
     02
     03 BSY
     04 DSP
     05
     06
     07
     08
     09
     10
     11
     12
     13
     14
     15
     16
     17 TRN
     18 AO6
     19 CFW 16
     20 RGA
     21 PRK
     22 RNP
     23
     24 PRS
     25 CHG
     26 CPN
```

Digital telephones are configured using the overlay 20; the following is a sample 3904 digital set configuration. Again, a unique number is entered for the **KEY 00** and **KEY 01** value.

```
Overlay 20 - Digital Set configuration
TYPE: 3904
DES 3904
TN 000 0 09 08 VIRTUAL
TYPE 3904
CDEN 8D
CTYP XDLC
CUST 0
MRT
ERL
    0
FDN
    0
TGAR 0
LDN NO
NCOS 0
SGRP 0
RNPG 1
SCI 0
SSU
LNRS 16
XLST
SCPW
SFLT NO
CAC MFC 0
CLS UNR FBD WTA LPR PUA MTD FND HTD TDD HFA GRLD CRPA STSD
     MWA LMPN RMMD SMWD AAD IMD XHD IRD NID OLD VCE DRG1
     POD SLKD CCSD SWD LNA CNDA
     CFTD SFD MRD DDV CNID CDCA MSID DAPA BFED RCBD
     ICDA CDMA LLCN MCTD CLBD AUTU
     GPUD DPUD DNDA CFXA ARHD FITD CNTD CLTD ASCD
     CPFA CPTA ABDA CFHD FICD NAID BUZZ AGRD MOAD
     UDI RCC HBTD AHA IPND DDGA NAMA MIND PRSD NRWD NRCD NROD
     USMD USRD ULAD CCBD RTDD RBDD RBHD PGND OCBD FLXD FTTC DNDY DNO3 MCBN
    FDSD NOVD CDMR PRED RECA MCDD T87D SBMD PKCH CROD CROD
CPND LANG ENG
RCO 0
HUNT
PLEV 02
PUID
DANI NO
SPID NONE
AST
IAPG 1
AACS
ACQ
ASID
SFNB
SFRB
USFB
CALB
FCTB
ITNA NO
DGRP
PRI 01
MLWU LANG 0
---continued on next page----
```

```
---continued from previous page----
MLNG ENG
DNDR 0
KEY 00 MCR 52001 0 MARP
       CPND
         CPND LANG ROMAN
           NAME Digital Set
           XPLN 10
           DISPLAY_FMT FIRST, LAST
     01 MCR 52001 0
       CPND
         CPND LANG ROMAN
           NAME Digital Set
           XPLN 10
           DISPLAY FMT FIRST, LAST
     02 DSP
     03 MSB
     04
     05
     06
     07
     08
    09
     10
     11
     12
     13
     14
     15
     16
     17 TRN
    18 AO6
    19 CFW 16
    20 RGA
    21 PRK
    22 RNP
    23
     24 PRS
     25 CHG
     26 CPN
     27 CLT
     28 RLT
     29
     30
     31
```

Analog telephones are also configured using overlay 20; the following example shows an analog port configured for Plain Ordinary Telephone Service (POTS) and also configured to allow T.38 Fax transmission. A unique value is entered for **DN**, this is the extension number. **DTN** is required if the telephone uses DTMF dialing. Values **FAXA** and **MPTD** configure the port for T.38 Fax transmissions.

```
Overlay 20 - Analog Telephone Configuration
DES 500
TN 100 0 00 03
TYPE 500
CDEN 4D
CUST 0
MRT
ERL 00000
WRIS NO
DN 52002
AST NO
IAPG 0
HUNT
TGAR 0
LDN NO
NCOS 0
SGRP 0
RNPG 0
XLST
SCI 0
SCPW
SFLT NO
CAC MFC 0
CLS UNR DTN FBD XFD WTA THFD FND HTD ONS
     LPR XRD AGRD CWD SWD MWD RMMD SMWD LPD XHD SLKD CCSD LND TVD
     CFTD SFD MRD C6D CNID CLBD AUTU
    ICDD CDMD LLCN EHTD MCTD
     GPUD DPUD CFXD ARHD OVDD AGTD CLTD LDTD ASCD SDND
    MBXD CPFA CPTA UDI RCC HBTD IRGD DDGA NAMA MIND
    NRWD NRCD NROD SPKD CRD PRSD MCRD
    EXRO SHL SMSD ABDD CFHD DNDY DNO3
     CWND USMD USRD CCBD BNRD OCBD RTDD RBDD RBHD FAXA CNUD CNAD PGND FTTC
    FDSD NOVD CDMR PRED MCDD T87D SBMD PKCH MPTD
PLEV 02
PUITD
AACS NO
MLWU LANG 0
FTR DCFW 4
```

# 5.8. Configure the SIP Line Gateway Service

SIP terminal operation requires the Communication Server node to be configured as a SIP Line Gateway (SLG) before SIP telephones can be configured. Prior to configuring the SIP Line node properties, the SIP Line service must be enabled in the customer data block. Use the Communication Server 1000E system terminal and overlay 15 to activate SIP Line services, as in the following example where **SIPL ON** is set to yes.

```
SLS_DATA
SIPL_ON YES
UAPR 78
NMME NO
```

If a numerical value is entered against the **UAPR** setting, this number will be prepended to all SIP Line configurations, and is used internally in the SIP Line server to track SIP terminals. Use Element Manager and navigate to the **IP Network**  $\rightarrow$  **IP Telephony Nodes**  $\rightarrow$  **Node Details**  $\rightarrow$  **SIP Line Gateway Configuration** page. See the following screenshot for highlighted critical parameters. The value for **SIP Domain Name** must match that configured in **Section 6.5.1**. The IP address configured in **MO SLG IPv4 address** is the system **NODE IP address**, as previously configured in **Section 5.3**.

#### CS1000 Element Manager

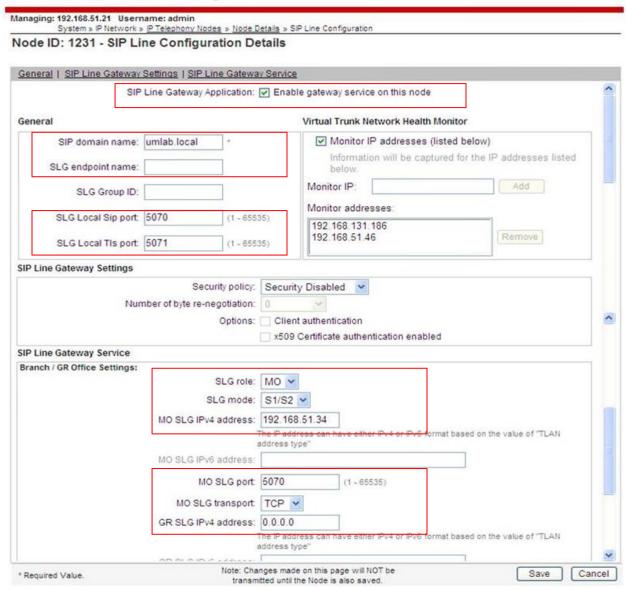

### 5.9. Configure SIP Line Telephones

When SIP Line service configuration is completed, use the Communication Server 1000E system terminal and overlay 20 to add a Universal Extension (UEXT). See the following example of a SIP Line extension. The value for UXTY must be SIPL. This example is for an Avaya SIP telephone, so the value for SIPN is 1. The SIPU value is the username, SCPW is the logon password and these values are required to register the SIP telephone to the SLG. The value for CFG\_ZONE is the value set for SIPLINEZONE in Section 5.4. A unique telephone number is entered for value KEY 00. The value for KEY 01 is comprised of the UAPR value (set to 78 previously in this section) and the telephone number used in KEY 00.

```
Overlay 20 - SIP Telephone Configuration
DES SIPD
    096 0 01 15 VIRTUAL
TYPE UEXT
CDEN 8D
CTYP XDLC
CUST 0
UXTY SIPL
MCCL YES
SIPN 1
SIP3 0
FMCL 0
TLSV 0
SIPU 52003
NDID 5
SUPR NO
SUBR DFLT MWI RGA CWI MSB
UXID
NUID
NHTN
CFG ZONE 00004
CUR ZONE 00004
ERL 0
ECL 0
VSIT NO
FDN
TGAR 0
LDN NO
NCOS 0
SGRP 0
RNPG 0
SCI 0
SSU
XLST
SCPW 52003
SFLT NO
CAC MFC 0
    UNR FBD WTA LPR MTD FNA HTA TDD HFD CRPD
     MWD LMPN RMMD SMWD AAD IMD XHD IRD NID OLD VCE DRG1
     POD SLKD CCSD SWD LND CNDA
     CFTD SFD MRD DDV CNID CDCA MSID DAPA BFED RCBD
     ICDD CDMD LLCN MCTD CLBD AUTU
     GPUD DPUD DNDA CFXA ARHD FITD CLTD ASCD
     CPFA CPTA ABDD CFHD FICD NAID BUZZ AGRD MOAD
---continued on next page---
```

```
---continued from previous page---
     UDI RCC HBTD AHA IPND DDGA NAMA MIND PRSD NRWD NRCD NROD
     USMD USRD ULAD CCBD RTDD RBDD RBHD PGND OCBD FLXD FTTC DNDY DNO3 MCBN
    FDSD NOVD VOLA VOUD CDMR PRED RECD MCDD T87D SBMD ELMD MSNV FRA PKCH MWTD DVLD
CROD CROD
CPND_LANG ENG
RCO 0
HUNT
LHK 0
PLEV 02
PUID
DANI NO
AST
IAPG 0 *
AACS NO
ITNA NO
DGRP
MLWU LANG 0
MLNG ENG
DNDR 0
KEY 00 MCR 52003 0
                   MARP
        CPND
          CPND LANG ROMAN
            NAME Sigma 1140
            XPLN 11
            DISPLAY FMT FIRST, LAST*
     01 HOT U 7852003 MARP 0
     02
     03
     04
     05
     06
     07
     08
     09
     10
     11
     12
     13
     14
     15
     16
     17 TRN
     18 A06
     19 CFW 16
     20 RGA
     21 PRK
     22 RNP
     23
     24 PRS
     25 CHG
     26 CPN
     27
     28
     29
     30
     31
```

# 6. Configuring Avaya Aura® Session Manager

This section provides the procedures for configuring Session Manager. The Session Manager is configured via the System Manager. The procedures include the following areas:

- Log in to Avaya Aura® Session Manager
- Administer SIP domain
- Administer Locations
- Administer Adaptations
- Administer SIP Entities
- Administer Entity Links
- Administer Routing Policies
- Administer Dial Patterns
- Administer Avaya Communication Server 1000E as Managed Element

# 6.1. Log in to Avaya Aura® System Manager

Access the System Manager using a Web Browser by entering http://<FQDN >/SMGR, where <FQDN> is the fully qualified domain name of System Manager. Log in using appropriate credentials (not shown) and the **Home** tab will be presented with menu options shown below.

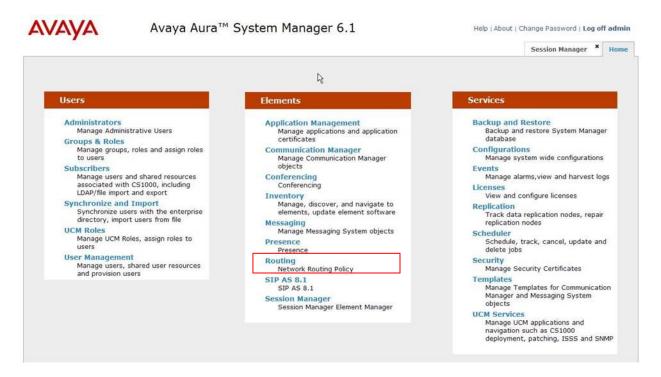

#### 6.2. Administer SIP Domain

To add the SIP domain that will be used with Session Manager, select **Routing** from the Elements Home tab menu and in the resulting tab select **Domains** from left hand menu. Click the **New** button (not shown) to create a new SIP domain entry. In the **Name** field, enter the domain

name (e.g., **umlab.local**) and optionally a description for the domain in the **Notes** field. Click **Commit** to save changes.

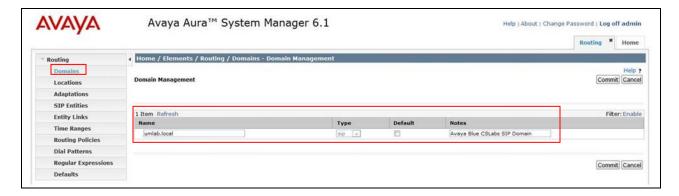

#### 6.3. Administer Locations

Locations can be used to identify logical and/or physical locations where SIP Entities reside for the purposes of bandwidth management. One location is added to the sample configuration for the enterprise SIP entities. Under the **Routing** tab, select **Locations** from the left hand menu. Under **General**, in the **Name** field enter an informative name for the location. Scroll to the bottom of the page and under **Location Pattern**, click **Add**, then enter an **IP Address Pattern** in the resulting new row, '\*' is used to specify any number of allowed characters at the end of the string. Below is the location configuration used for the simulated Enterprise site.

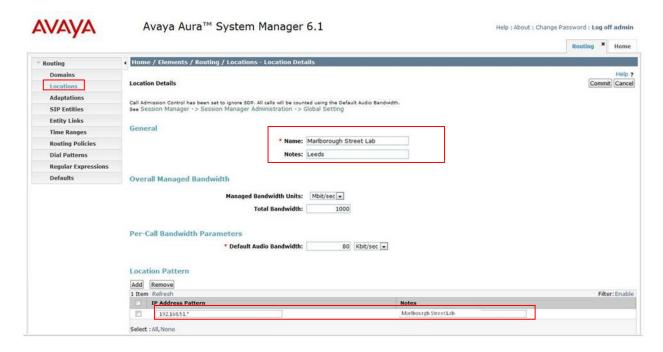

### 6.4. Administer Adaptations

To ensure that the E.164 numbering format is used between the enterprise and BT SIP Trunk Service, an adaptation module is used to perform some digit manipulation. This adaptation is applied to the Communication Server 1000E SIP entity. To add an adaptation, under the **Routing** tab, select **Adaptations** on the left hand menu and then click on the **New** button (not shown).

#### Under Adaption Details → General:

- In the **Adaptation name** field enter an informative name.
- In the Module name field, click on the down arrow and then select the <click to add module> entry from the drop down list and type CS1000Adapter in the resulting New Module Name field.

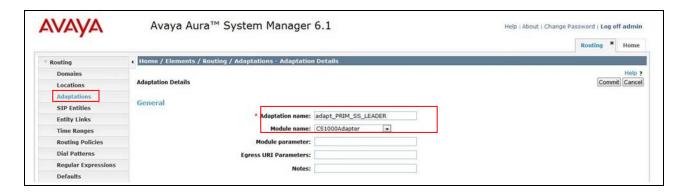

Scroll down the page and under **Digit Conversion for Incoming Calls to SM**, click the **Add** button and specify the digit manipulation to be performed as follows:

- Enter the leading digits that will be matched in the Matching Pattern field.
- In the **Min** and **Max** fields set the minimum and maximum digits allowed in the digit string to be matched.
- In the **Delete Digits** field enter the number of leading digits to be removed.
- In the **Insert Digits** field specify the digits to be prefixed to the digit string.
- In the **Address to modify** field specify the digits to manipulate by the adaptation. In this configuration the dialed number is the target so destination has been selected.

This will ensure any destination numbers received from Communication Server 1000E are converted to the E.164 numbering format before being processed by Session Manager. The following screenshot shows the settings used.

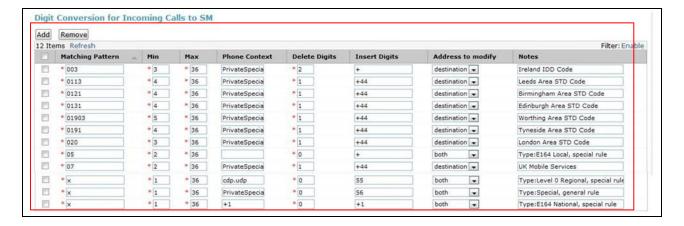

Under **Digit Conversion for Outgoing Calls from Session Manager** click the **Add** button and specify the digit manipulation to be performed as follows:

- Enter the leading digits that will be matched in the **Matching Pattern** field.
- In the **Min** and **Max** fields set the minimum and maximum digits allowed in the digit string to be matched.
- In the **Delete Digits** field enter the number of leading digits to be removed.
- In the **Insert Digits** field specify the digits to be prefixed to the digit string.
- In the **Address to modify** field specify the digits to manipulate by the adaptation. In this configuration the dialed number is the target so destination has been selected.

This will ensure any destination numbers will have the + symbol and international dialing code removed before being presented to Communication Server 1000E. See the following screenshot for the settings used.

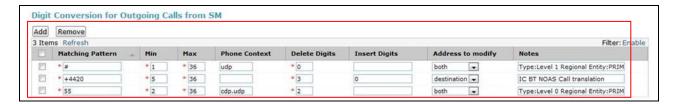

#### 6.5. Administer SIP Entities

A SIP Entity must be added for each SIP-based telephony system supported by a SIP connection to the Session Manager. To add a SIP Entity, select **SIP Entities** on the left panel menu (see the following screenshot) and then click on the **New** button (not shown). The following will need to be entered for each SIP Entity.

#### Under SIP Entity Details → General:

- In the **Name** field enter an informative name.
- In the **FQDN or IP Address** field enter the IP address of Session Manager or the signaling interface on the connecting system.
- In the **Type** field use **Session Manager** for a Session Manager SIP entity, **Other** for a Communication Server 1000E SIP entity.
- In the **Location** field select the appropriate location from the drop down menu.
- In the **Time Zone** field enter the time zone for the SIP Entity.

In this enterprise site configuration there are three SIP Entities configured.

- Session Manager SIP Entity
- Communication Server 1000E SIP Entity
- Session Border Controller SIP Entity

# 6.5.1. Avaya Aura® Session Manager SIP Entity

The following two screens show the SIP entity for Session Manager. The **FQDN or IP Address** field is set to the IP address of the Session Manager SIP signaling interface.

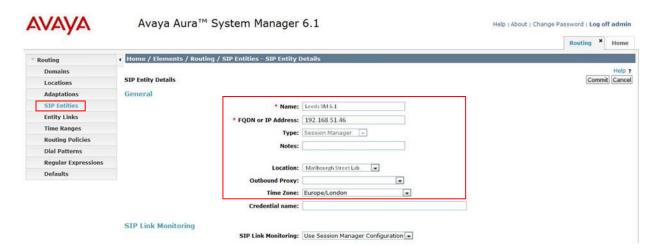

The Session Manager must be configured with the port numbers of the protocols that will be used by the other SIP entities. To configure these, scroll to the bottom of the page and under Port, click Add, then edit the fields in the resulting new row.

- In the **Port** field enter the port number on which the system listens for SIP requests.
- In the **Protocol** field enter the transport protocol to be used for SIP requests.
- In the **Default Domain** field, from the drop down menu select **umlab.local** as the default domain.

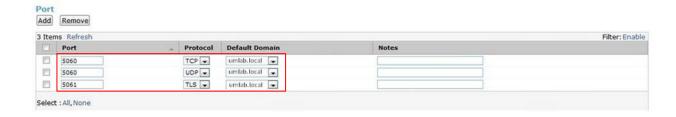

### 6.5.2. Avaya Communication Server 1000E SIP Entity

The following screenshot shows the SIP entity for Communication Server 1000E which is configured as **Type Other**. The **FQDN or IP Address** field is set to the Communication Server 1000E node IP address. For the **Adaptation** field, select the adaptation module previously defined for dial plan digit manipulation in **Section 6.4**.

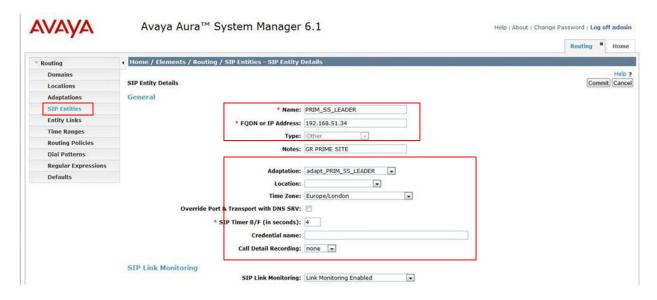

### 6.5.3. Acme Packet Net-Net 4500 SBC SIP Entity

The following screen shows the SIP Entity for the Acme Packet 4500 SBC. The **FQDN or IP Address** field is set to the IP address of the SBC private network interface.

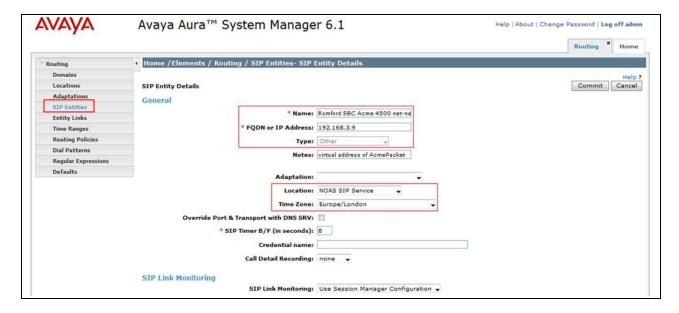

### 6.6. Administer Entity Links

A SIP trunk between a Session Manager and another system is described by an Entity Link. To add an Entity Link, select **Entity Links** on the left panel menu and click on the **New** button (not shown). Fill in the following fields in the new row that is displayed.

- In the **Name** field enter an informative name.
- In the **SIP Entity 1** field select Session Manager.
- In the **Protocol** field enter the transport protocol to be used to send SIP requests.
- In the **Port** field enter the port number to which the other system sends its SIP requests.
- In the SIP Entity 2 field enter the other SIP Entity for this link, created in Section 6.5.
- In the Port field enter the port number to which the other system expects to receive SIP requests.
- Select the **Trusted** tick box to make the other system trusted.

Click **Commit** to save changes. The following screen shows an example Entity Link used in this configuration.

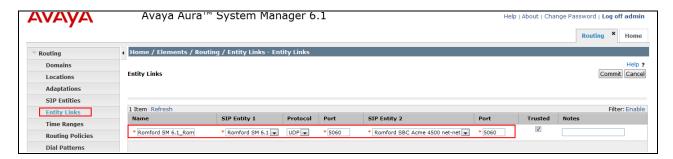

### 6.7. Administer Routing Policies

Routing policies must be created to direct how calls will be routed to a system. To add a routing policy, select **Routing Policies** on the left panel menu (see next screenshot) and then click on the **New** button (not shown).

- Under General enter an informative name in the Name field.
- Under **SIP Entity as Destination**, click **Select**, and then select the appropriate SIP entity to which this routing policy applies.
- Under **Time of Day**, click **Add**, and then select the time range.

The following screen shows the routing policy for Communication Server 1000E. The **SIP Entity as Destination** value is set to PRIM\_SS\_LEADER, as entered in **Section 6.5.2**. The **Time of Day** is set to 24 hour by 7 day operation.

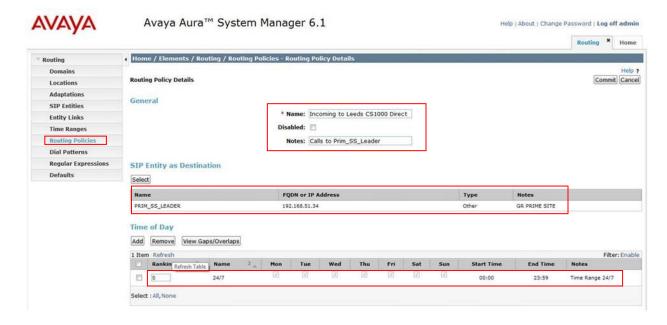

The following screen shows the routing policy for the Acme Packet 4500 SBC.

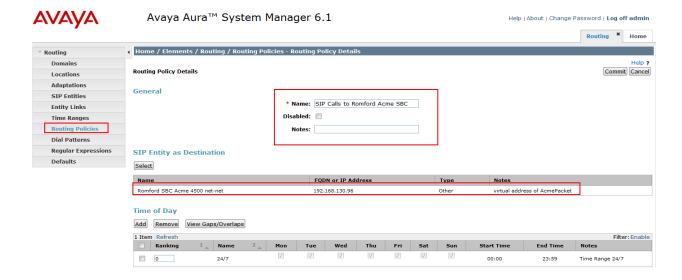

#### 6.8. Administer Dial Patterns

A dial pattern must be defined to direct calls to the appropriate telephony system. To configure a dial pattern select **Dial Patterns** on the left panel menu (see below) and then click on the **New** button (not shown).

#### Under Dial Pattern Details → General:

- In the **Pattern** field enter a dialed number or prefix to be matched.
- In the **Min** field enter the minimum length of the dialed number.
- In the Max field enter the maximum length of the dialed number.
- In the SIP Domain field select the domain configured in Section 6.2.

Under **Originating Locations and Routing Policies**, click **Add**, in the resulting screen (not shown) under **Originating Location** select **ALL** and under **Routing Policies** select the Acme Packet 45000 SBC routing policy defined in **Section 6.7**. Click **Select** button to save. The following screen shows an example dial pattern configured for BT SIP Trunk Service.

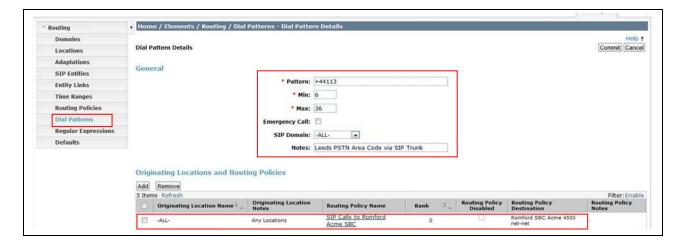

The following screen shows an example dial pattern configured for Communication Server 1000E.

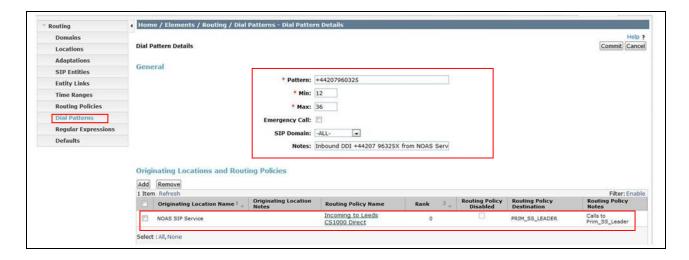

## 7. Configure Acme Packet 4500 Net-Net SBC

This section describes the configuration of the Acme Packet Net-Net 4500 SBC. The Acme Packet 4500 SBC was configured using the Acme Packet Command Line Interface (ACLI). This section assumes the reader is familiar with accessing and configuring the Acme Packet 4500 SBC. This section does not cover the Acme Packet configuration in its entirety, only the fields directly related to the interoperability test will be covered. For completeness the running configuration used during the interoperability testing is displayed in **Appendix B**.

## 7.1. Accessing Acme Packet 4500 SBC

Connect to the Acme Packet 4500 SBC and login with the appropriate user password. At the prompt, enter the **enable** command and then the superuser password. Once in superuser mode, enter the command **configure terminal** to enter the configuration mode.

## 7.2. System Configuration

The system configuration defines system-wide parameters for the Acme Packet 4500 SBC. Access the **system-config** element and set the following element parameters:

- **default-gateway**: The IP address of the default gateway for Acme Packet 4500 SBC. In this case, the default gateway is **192.168.131.1**.
- source-routing: Set to enabled

```
system-config
       hostname
       description
       location
     < text removed for brevity >
                                      disabled
       call-trace
       internal-trace
                                      disabled
       log-filter
                                      all
       default-gateway
                                      192.168.131.1
       restart.
                                      enabled
       exceptions
                                      0
       telnet-timeout
       console-timeout
                                     0
       remote-control
                                    enabled
                                     enabled
       cli-audit-trail
                                    disabled
       link-redundancy-state
       source-routing
                                      enabled
       cli-more
                                      disabled
       terminal-height
     < text removed for brevity >
```

## 7.3. Physical Interfaces

During the compliance test, the Ethernet interface slot 0 / port 0 of the Acme Packet 4500 SBC was connected to the outside, untrusted network. Ethernet slot 1 / port 0 was connected to the inside, enterprise network. A network interface was defined for each physical interface to assign it a routable IP address. Access the **system** > **phy-interface** element and set the following element parameters:

- **name**: A descriptive string used to reference the Ethernet interface.
- **operation-type**: Set to **Media** to indicate both signalling and media packets are sent on this interface.
- **slot / port**: The identifier of the specific Ethernet interface used.

```
phy-interface
                                     M10
      name
      operation-type
                                     Media
      port
      slot
                                     00:08:25:a1:90:0E
      virtual-mac
                                     enabled
      admin-state
      auto-negotiation
                                     enabled
      duplex-mode
                                    FULL
                                    100
      last-modified-by
                                     admin@console
      last-modified-date
                                     2010-09-07 15:15:33
phy-interface
                                     M00
      name
      operation-type
                                     Media
      port
      slot
      virtual-mac
                                     00:08:25:a1:8f:4E
      admin-state
                                     enabled
      auto-negotiation
                                     enabled
      duplex-mode
                                     FULL
      speed
                                     100
      last-modified-by
                                     admin@console
      last-modified-date
                                     2010-09-07 15:15:49
```

#### 7.4. Network Interfaces

Access the **network-interface** element and set the following element parameters:

- name: The name of the physical interface defined in Section 7.3.
- **ip-address**: The IPv4 address assigned to this interface.
- **pri-utility-addr**: The physical address of the primary Acme Packet 4500 SBC in the high availability pair.
- **sec-utility-addr**: The physical address of the secondary Acme Packet 4500 SBC in the high availability pair.
- **netmask**: Subnet mask for the IP subnet.
- **gateway**: The subnet gateway address.
- **hip-ip-list**: The virtual IP address assigned to the Acme Packet 4500 SBC on this interface.
- **icmp-address**: The list of IP addresses which the Acme Packet 4500 SBC will answer ICMP requests on this interface.

The settings for the outside, untrusted side network interface are shown below

```
network-interface
                                      M00
      name
      sub-port-id
      description
                                      Facing Noas
      hostname
                                      192.168.131.133
      ip-address
      pri-utility-addr
                                         192.168.131.130
      sec-utility-addr
                                          192.168.131.132
      netmask
                                       255.255.255.0
                                      192.168.131.1
      gateway
      sec-gateway
      gw-heartbeat
                                             enabled
             state
                                             10
             heartbeat
                                             3
             retry-count
             retry-timeout
                                             3
             health-score
                                             30
      dns-ip-primary
      dns-ip-backup1
      dns-ip-backup2
      dns-domain
      dns-timeout
                                      11
       hip-ip-list
                                         192.168.131.133
      ftp-address
       icmp-address
                                       192.168.131.133
      snmp-address
      telnet-address
      last-modified-by
                                      admin@192.168.131.60
```

The settings for the inside, enterprise side network interface are shown below.

```
network-interface
                                     м1 0
      name
      sub-port-id
                                     Facing Avaya
      description
      hostname
                                     192.168.130.96
      ip-address
      pri-utility-addr
                                        192.168.130.170
      sec-utility-addr
                                        192.168.130.171
      netmask
                                     255.255.255.0
                                     192.168.130.1
      gateway
      sec-gateway
      gw-heartbeat
                                            disabled
             state
             heartbeat
                                            0
                                            Ω
             retry-count
             retry-timeout
             health-score
                                            32
      dns-ip-primary
      dns-ip-backup1
      dns-ip-backup2
      dns-domain
      dns-timeout
                                     11
       hip-ip-list
                                        192.168.130.96
      ftp-address
       icmp-address
                                      192.168.130.96
      snmp-address
      telnet-address
      last-modified-by
                                     admin@192.168.131.60
      last-modified-date
                                     2010-09-08 14:18:22
```

#### 7.5. **Realm**

A realm represents a group of related Acme Packet 4500 SBC components. Two realms were defined for the compliance test. The **access-noas** realm was defined for the external untrusted network and the **core-noas** realm was defined for the internal enterprise network. Access the **media-manager**  $\rightarrow$  **realm-config** element and set the following element parameters:

- **identifier**: A descriptive string used to reference the realm.
- **network interfaces**: The network interfaces located in this realm.

```
realm-config
       identifier
                                      access-noas
       description
                                      Access Realm for NOAS SAG
       addr-prefix
                                      0.0.0.0
       network-interfaces
                                      M00:0
                                      disabled
       mm-in-realm
       mm-in-network
                                      enabled
< text removed for brevity >
realm-config
       identifier
       description
                                       Core Realm calls from NOAS SAG to AVAYA
       addr-prefix
                                       0.0.0.0
       network-interfaces
                                       M10:0
```

```
mm-in-realm disabled
mm-in-network enabled

< text removed for brevity >
```

#### 7.6. SIP Configuration

The SIP configuration defines the global system-wide SIP parameters. Access the **session-router** → **sip-config** element and set the following element parameters:

- **home-realm-id**: The name of the realm on the internal enterprise side of the Acme Packet 4500 SBC.
- **nat-mode**: Set to **public** which indicates that IPv4 addresses are encoded in SIP messages received from the external realm defined by the SIP NAT. The IPv4 addresses are decoded in messages that are sent to the realm for further information on SIP NAT see reference [9-11]
- registrar-domain: An asterisk \* is specified to allow any domain.
- registrar-host: An asterisk \* is specified to allow any host.
- registrar-port: port used for registration.

```
sip-config
        state
                                         enabled
        operation-mode
                                         dialog
                                         disabled
        dialog-transparency
        home-realm-id
                                        core-noas
        egress-realm-id
        nat-mode
                                         Public
        registrar-domain
        registrar-host
        registrar-port
                                      5060
        register-service-route
                                         always
        init-timer
                                         500
        max-timer
                                         4000
< text removed for brevity >
```

#### 7.7. SIP Interface

The SIP interface defines the IP address and port upon which the Acme Packet 4500 SBC receives and sends SIP messages. Two SIP interfaces were defined; one for each realm. Access the **session-router** → **sip-interface** element and set the following element parameters:

- **realm-id**: The name of the realm to which this interface is assigned.
- sip port:
  - o **address**: The IP address assigned to this sip-interface.
  - o **port**: The port assigned to this sip-interface.
  - o **transport-protocol**: The transport method used for this interface.
  - allow-anonymous: Defines from whom SIP requests will be allowed. The value of agents-only means SIP requests will only be accepted on this interface from session agents defined in Section 7.8)
- trans-expire: The time to live in seconds for SIP transactions, this setting controls timers B, F, H and TEE specified in RFC 3261. A value of **0** indicates the timers in **sipconfig (Section 7.6)** will be used.

• **invite expire:** The time to live in seconds for SIP transactions that have received a provisional response. A value of **0** indicates the timers in **sip-config** will be used.

```
sip-interface
        state
                                           enabled
        realm-id
                                          core-noas
        description
                                           Core NOAS SAG SIP Interface
        sip-port
                 address
                                                    192.168.3.9
                                                    5060
                 port
                 transport-protocol
                                                 UDP
                 tls-profile
                 allow-anonymous
                                                   agents-only
                 ims-aka-profile
        carriers
                                         0
        trans-expire
        invite-expire
                                         0
< text removed for brevity >
sip-interface
                                           enabled
        realm-id
                                          access-noas
        description
                                           Interface
        sip-port
                                                    192.168.4.9
                 address
                                                    5060
                 port
                 transport-protocol
                                                 UDP
                 tls-profile
                 allow-anonymous
                                                   agents-only
                 ims-aka-profile
        carriers
        trans-expire
                                        185
        invite-expire
< text removed for brevity >
```

## 7.8. Session Agent

A session agent defines the characteristics of a signalling peer to the Acme Packet 4500 SBC such as Session Manager. During testing, BT PRI replacement had multiple SBCs. A session agent must be defined for each SIP peer. Access the **session router** → **session-agent** element and set the following element parameters:

- **hostname**: Fully qualified domain name or IP address of the SIP peer.
- **ip-address**: IP address of the SIP peer
- **port**: The port used by the peer for SIP traffic.
- app-protocol: Set to SIP.
- **transport-method**: The transport method used for this session agent.
- **realm-id**: The realm id where the peer resides.
- **description**: A descriptive name for the peer.
- **ping-method**: This setting enables SIP OPTIONS to be sent to the peer to verify that the SIP connection is functional and sets the value that will be used In the SIP Max-Forward field. As an example an entry of **OPTIONS;hops=66** would generate OPTIONS messages with a Max Forwards value of 66.

- ping-interval: Specifies the interval (in seconds) between each ping attempt.
- **ping-in-service-response-codes:** A list of response codes that the session agent will accept in response to ping requests in order for the session agent to remain in service.
- **in-manipulationid:** The name of the SIP header manipulation to apply to inbound SIP packets.
- **out-manipulationid:** The name of the SIP header manipulation to apply to outbound SIP packets.

The settings for the session agent on the private enterprise side are shown below.

session-agent hostname rom2.bt.com 192.168.1.186 ip-address 5060 port enabled state app-protocol SIP app-type transport-method **UDP** realm-id core-noas egress-realm-id description Avaya SM 6.0 carriers < text removed for brevity > response-map ping-method OPTIONS;hops=0 ping-interval 60 ping-send-mode keep-alive < text removed for brevity > in-manipulationid out-manipulationid CoreNoasEgress manipulation-string < text removed for brevity >

The settings for the session agent relating to BT SBC2 are shown below.

```
session-agent
        hostname
                                          xxx.yyy.5.58
        ip-address
                                          xxx.yyy.5.58
        port
                                          5060
        state
                                          enabled
                                         SIP
        app-protocol
        app-type
        transport-method
                                        UDP
        realm-id
                                         access-noas
        egress-realm-id
                                        NOAS SBC2
        description
        carriers
< text removed for brevity >
        response-map
        ping-method
                                          OPTIONS; hops=66
        ping-interval
        ping-send-mode
                                          keep-alive
        ping-in-service-response-codes 200-407,409-499,501-502,505-699
        out-service-response-codes
< text removed for brevity >
        li-trust-me
                                         disabled
                                      AccessNoasIngress
AccessNoasEgress
        in-manipulationid
        out-manipulationid
manipulation-string
                                         NOASSBC2
< text removed for brevity >
```

## 7.9. Session Agent Group

Where multiple session agents exist, a session group is used to define a list of session agents and the hunting order for the defined session agents. Access the **session-group** element and set the following element parameters:

- **group-name:** A descriptive string used to reference the Session Agent Group (SAG).
- app-protocol: Set to SIP.
- **strategy:** Defines the method for hunting through the defined session agents, the default value is **Hunt.**
- **dest:** A list of the session agents available to the session agent group in priority order For the purposes of these tests, the list contained a single session agent.

```
session-group
                                        ACCESS-NOAS
       group-name
                                       NOAS SBC Hunt Group
       description
                                       enabled
       state
       app-protocol
                                        SIP
       strategy
                                        Hunt
        dest
                                        192.168.5.62
        trunk-group
                                        enabled
        sag-recursion
                                       404, 422-423, 480, 484, 486, 505-599
        stop-sag-recurse
        last-modified-by
                                       admin@192.168.1.6
        last-modified-date
                                       2010-09-14 15:49:08
```

#### 7.10. SIP Manipulation

SIP manipulations are rules used to modify the SIP messages during the compliance test. Three sip manipulations were used. These were assigned to session agents in **Section 7.8**. Multiple header rules can exist for each sip manipulation. Only the first sip manipulation and first header rule within that sip manipulation will be discussed in this section, the additional header rules and additional sip manipulations can be observed in **Appendix B.** Access the **sip-manipulation** element and set the following element parameters:

- name: A descriptive string used to reference the sip manipulation.
- header-rule:
  - o **name**: The name of this individual header rule.
  - o header-name: The SIP header to be modified.
  - o action: The action to be performed on the header.
  - o **comparison-type**: The type of comparison performed when determining a match.
  - o **msg-type**: The type of message to which this rule applies.
  - o element-rule:
    - **name:** The name of this individual element rule.
    - **type:** Defines the particular element in the header to be modified.
    - **action:** The action to be performed on the element.
    - match-val-type: The type of value to be matched. If the default value of any is used then the sip message is compared with the match value field.
    - comparison-type: The type of comparison performed when determining a match.
    - **match-value**: The value to be matched.
    - **new-value**: The new value to be used .

In the example below the sip manipulation **AccessNoasEgress** is shown, the first header rule called **ModFrom** specifies the From header in SIP request messages will be manipulated based on the element rule defined. The element rule called **AcmeNatFromHost** specifies that the host part of the URI in the From header should be replaced with the value \$LOCAL\_IP. The value \$LOCAL\_IP is the IP address of the SIP interface that message is being sent from.

```
sip-manipulation
       name
                                      AccessNoasEgress
                                      Access NOAS Egress HMR
       description
       header-rule
               name
                                              ModFrom
               header-name
                                              From
                                              manipulate
               action
               comparison-type
                                              case-sensitive
               match-value
               msg-type
                                              any
               new-value
               methods
               element-rule
                                                      AcmeNatFromHost
                       parameter-name
                       type
                                                      uri-host
                       action
                                                      replace
                       match-val-type
                       comparison-type
                                                      case-sensitive
                       match-value
                                                      $LOCAL IP
                       new-value
< text removed for brevity >
```

#### 7.11. Steering Pools

Steering pools define the range of ports to be used for the RTP voice stream. Two steering pools are defined; one for each realm. Access the **media-manager**  $\rightarrow$  **steering-pool** element and set the following element parameters:

- **ip-address:** The address of the interface on the Acme Packet 4500 SBC.
- **start-port:** The number of the port that begins the range.
- **end-port:** The number of the port that ends the range.
- **realm-id:** The realm to which this steering pool is assigned.

```
steering-pool
       ip-address
                                       192.168.4.9
       start-port
                                       49152
                                       65535
       end-port
       realm-id
                                       access-noas
       network-interface
        last-modified-by
                                       admin@192.168.1.6
                                       2010-09-08 11:57:15
       last-modified-date
steering-pool
        ip-address
                                       192.168.3.9
                                       49152
       start-port
                                       65535
       end-port
       realm-id
                                       core-noas
       network-interface
       last-modified-by
                                       admin@console
        last-modified-date
                                       2010-09-07 15:28:21
```

## 7.12.Local Policy

Local policy controls the routing of SIP calls from one realm to another. Access the **session-router**  $\rightarrow$  **local-policy** element and set the following element parameters:

- **from-address**: The originating IP address to which this policy applies. An asterisk \* indicates any IP address.
- **to-address**: The destination IP address to which this policy applies. An asterisk \* indicates any IP address.
- **source-realm**: The realm from which traffic is received.
- policy-attribute:
  - o **next-hop**: The session agent or session agent group where the message should be sent when the policy rules match.
  - o **realm**: The egress realm associated with the next-hop.

The settings for the first local-policy are shown below. The first policy indicates that messages originating from the **core-noas** realm are to be sent to the **access-noas** realm using the SAG defined in **Section 7.9**.

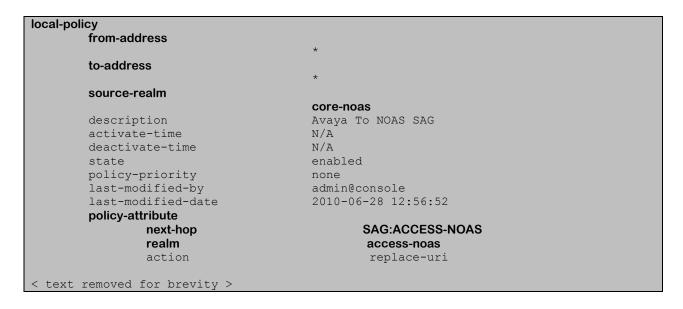

Settings for the second local-policy are shown below. This policy indicates that messages originating from the **access-noas** realm are to be sent to the **core-noas** realm using IP address 192.168.1.186. This concludes the Acme Packet 4500 SBC configuration steps.

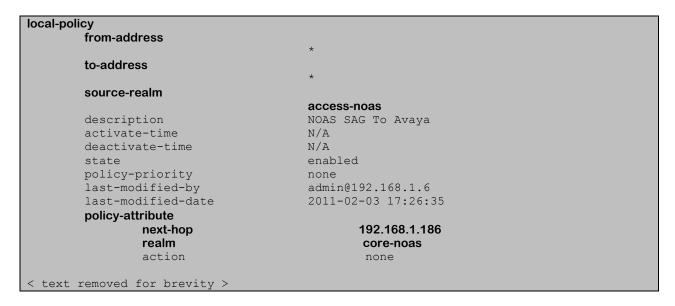

## 8. Verification Steps

This section provides steps that may be performed to verify that the solution is configured correctly.

1. From System Manager Home Tab (see Section 6.1), click on Session Manager and navigate to Session Manager → System Status → SIP Entity Monitoring. Select the relevant SIP Entity from the list and observe if the Conn Status and Link Status are showing as up. See the following for an example.

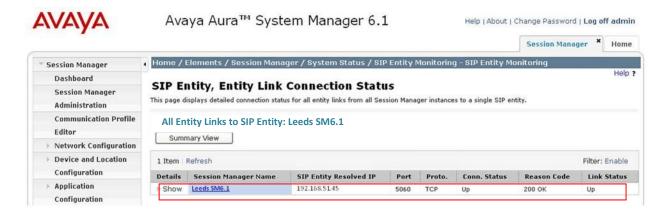

2. From the Communication Server 1000E system terminal; load overlay 32 and run the command 'stat vtrm <cust> <x>' where 'cust' is the customer number (usually 0) and 'x' is a previously configured SIP trunk route. Confirm all channels on the trunk group display idle registered.

- 3. Verify that endpoints at the enterprise site can place calls to the PSTN and that the call remains active.
- 4. Verify that endpoints at the enterprise site can receive calls from the PSTN and that the call remains active.
- 5. Verify that the user on the PSTN can end an active call by hanging up.
- 6. Verify that an endpoint at the enterprise site can end an active call by hanging up.

## 9. Conclusion

These Application Notes describe the configuration necessary to connect Avaya Communication Server 1000E and Avaya Aura® Session Manager to BT SIP Trunk Service via an Acme Packet Net-Net 4500 Session Border Controller. BT SIP Trunk Service is a SIP-based Voice over IP solution providing businesses with a flexible, cost-saving alternative to traditional hardwired telephony trunks.

#### 10. References

This section references the documentation relevant to these Application Notes. Additional Avaya product documentation is available at <a href="http://support.avaya.com">http://support.avaya.com</a>.

- [1] Installing and Configuring Avaya Aura® System Platform, Release 6, June 2010.
- [2] Administering Avaya Aura® System Platform, Release 6, June 2010.
- [3] Avaya *Communication Server 1000E Installation and Commissioning*, November 2010, Document Number NN43041-310.
- [4] Feature Listing Reference Avaya Communication Server 1000, November 2010, Document Number NN43001-111, 05.01.
- [5] Installing and Upgrading Avaya Aura® System Manager Release 6.1, November 2010.
- [6] Installing and Configuring Avaya Aura® Session Manager, January 2011, Document Number 03-603473
- [7] Administering Avaya Aura® Session Manager, March 2011, Document Number 03-603324.
- [8] RFC 3261 SIP: Session Initiation Protocol, http://www.ietf.org/

# Appendix A – Avaya Communication Server 1000E Software

```
Avaya Communication Server 1000E call server patches and plug ins
08/04/11 10:25:28
TID: 008808096
VERSION 4021
System type is - Communication Server 1000E/CP PM
CP PM - Pentium M 1.4 GHz
IPMGs Registered:
                                                      OIPMGs Configured/unregistered:
                             4IPMGs Unregistered:
RELEASE 7
ISSUE 50 Q +
IDLE SET DISPLAY Avaya 7.5
DepList 1: core Issue: 02(created: 2010-11-30 15:12:45 (est))
MDP>LAST SUCCESSFUL MDP REFRESH :2010-12-06 15:33:54 (Local Time)
MDP>USING DEPLIST ZIP FILE DOWNLOADED :2010-12-01 08:31:36(est)
SYSTEM HAS NO USER SELECTED PEPS IN-SERVICE
LOADWARE VERSION: PSWV 100
INSTALLED LOADWARE PEPS : 0
ENABLED PLUGINS : 0
```

# Avaya Communication Server 1000E call server deplists VERSION 4021 RELEASE 7 ISSUE 50 Q + DepList 1: core Issue: 02 (created: 2010-11-30 15:12:45 (est)) IN-SERVICE PEPS PAT# CR # PATCH REF # NAME DATE FILENAME SPECINS 000 wi00832106 ISS1:10F1 p30550\_1 14/12/2010 p30550\_1.cpm NO 001 wi00835093 ISS1:10F1 p30553 1 14/12/2010 p30553 1.cpm YES 002 wi00832626 ISS2:10F1 p30560\_2 14/12/2010 p30560\_2.cpm NO MDP>LAST SUCCESSFUL MDP REFRESH :2010-12-06 15:33:54 (Local Time) MDP>USING DEPLIST ZIP FILE DOWNLOADED :2010-12-01 08:31:36 (est)

```
Avaya Communication Server 1000E signaling server service updates
Product Release: 7.50.17.00
In system patches: 0
In System service updates: 8
PATCH# IN SERVICE DATE
                                                         SPECINS
                                                                         REMOVABLE NAME

        REMOVABLE
        NAME

        YES
        cs1000-baseWeb-7.50.17.01-1.i386.000

        YES
        cs1000-linuxbase-7.50.17.04-00.i386.000

        YES
        cs1000-sps-7.50.17-01.i386.000

        YES
        cs1000-shared-pbx-7.50.17-01.i386.000

        YES
        cs1000-bcc-7.50.17.03-00.i386.000

        YES
        cs1000-Jboss-Quantum-7.50.17.01-1.i386.000

        YES
        cs1000-vtrk-7.50.17-11.i386.000

        YES
        cs1000-dmWeb-7.50.17.04-00.i386.001

                                    07/02/11 NO
              Yes
                                  07/02/11 NO
              Yes
              Yes
                                     07/02/11
                                                        NO
                                                      NO
                                   07/02/11
3
              Yes
                                   07/02/11 NO
              Yes
                                    07/02/11 NO
07/02/11 NO
5
              Yes
              Yes
                                   07/02/11 NO
              Yes
There is no SP in loaded status.
The last applied SP: Service Pack Linux 7.50 17 20110118.ntl, It is a STANDARD SP.
Has been applied by user nortel on Mon Feb 7 14:59:01 2011
```

| Avaya Communication Server 1000E system software |                    |           |
|--------------------------------------------------|--------------------|-----------|
| Product Release: 7.50.17.00                      |                    |           |
| Base Applications                                |                    |           |
| base                                             | 7.50.17            | [patched] |
| NTAFS                                            | 7.50.17            | [paconoa] |
| sm                                               | 7.50.17            |           |
| cs1000-Auth                                      | 7.50.17            |           |
| Jboss-Ouantum                                    | 7.50.17            | [patched] |
| lhmonitor                                        | 7.50.17            |           |
| baseAppUtils                                     | 7.50.17            |           |
| dfoTools                                         | 7.50.17            |           |
| nnnm                                             | 7.50.17            |           |
| cppmUtil                                         | 7.50.17            |           |
| oam-logging                                      | 7.50.17            |           |
| dmWeb                                            | n/a                | [patched] |
| baseWeb                                          | n/a                | [patched] |
| ipsec                                            | 7.50.17            |           |
| Snmp-Daemon-TrapLib                              | 7.50.17            |           |
| ISECSH                                           | 7.50.17            |           |
| patchWeb                                         | 7.50.17            |           |
| EmCentralLogic                                   | 7.50.17            |           |
| Application configuration: SS_                   | EM                 |           |
| Packages: SS+EM                                  |                    |           |
|                                                  | 0.17-00            |           |
| dbcom                                            | 7.50.17            |           |
| cslogin                                          | 7.50.17            |           |
| sigServerShare                                   | 7.50.17            | [patched] |
| csv                                              | 7.50.17            |           |
| tps                                              | 7.50.17            |           |
| vtrk                                             | 7.50.17            | [patched] |
| pd                                               | 7.50.17            | r         |
| sps                                              | 7.50.17            | [patched] |
| ncs                                              | 7.50.17            |           |
| gk                                               | 7.50.17            |           |
| EmConfig                                         | 7.50.17            |           |
| emWeb_6-0                                        | 7.50.17            |           |
| emWebLocal_6-0 csmWeb                            | 7.50.17            |           |
| bcc                                              | 7.50.17            | [natchod] |
| ftrpkq                                           | 7.50.17<br>7.50.17 | [patched] |
| cs1000WebService 6-0                             | 7.50.17            |           |
| managedElementWebService                         | 7.50.17            |           |
| mscAnnc                                          | 7.50.17            |           |
| mscAttn                                          | 7.50.17            |           |
| mscConf                                          | 7.50.17            |           |
| mscMusc                                          | 7.50.17            |           |
| mscTone                                          | 7.50.17            |           |
|                                                  | 7.50.17            |           |

# Appendix B – Acme Packet Net-Net 4500 SBC Configuration

```
Acme Packet Net-Net 4500 SBC Configuration File
show running-config
access-control
       realm-id
                                           core-noas
        description
                                           Avaya To NOAS SAG
        source-address
                                           0.0.0.0
       destination-address
                                          192.168.130.96:22
        application-protocol
                                           NONE
        transport-protocol
                                            ALL
        access
                                            permit
        average-rate-limit
                                            high
        trust-level
        minimum-reserved-bandwidth
        invalid-signal-threshold 1
maximum-signal-threshold 12000
untrusted-signal-threshold 0
        nat-trust-threshold
        deny-period
                                          30
        deny-period 30
last-modified-by admin@console
last-modified-date 2010-09-07 15:58:33
access-control
                                         core-noas
       realm-id
                                           ACL for Avaya devices in the core side
        source-address
        description
                                           192.168.131.183
        destination-address
                                          192.168.130.96:5060
        application-protocol
transport-protocol
                                           SIP
                                          UDP
        access
                                           permit
        average-rate-limit
        trust-level
                                            high
        minimum-reserved-bandwidth
        invalid-signal-threshold maximum-signal-threshold
                                           12000
        untrusted-signal-threshold
       nat-trust-threshold 0
deny-period 30
last-modified-by admin@192.168.131.10
last-modified-date 2011-02-09 11:37:53
                                            admin@192.168.131.105
access-control
                                         core-noas
        realm-id
        description
                                           ACL for Avaya devices in the core side
       description source-address
                                           192.168.131.186
        destination-address
application-protocol
        destination-address
                                           192.168.130.96:5060
                                            SIP
        transport-protocol
                                          UDP
        access
                                           permit
        average-rate-limit
                                            high
        trust-level
        minimum-reserved-bandwidth
        invalid-signal-threshold maximum-signal-threshold
        maximum-signal-threshold 12 untrusted-signal-threshold 0
                                            12000
        nat-trust-threshold
                                           30
        deny-period

      deny-period
      30

      last-modified-by
      admin@192.168.131.10

      last-modified-date
      2011-02-09 11:38:46

                                            admin@192.168.131.105
access-control
        realm-id
                                           access-noas
                                         ACL for NOAS SBCs
       source-address
        description
                                           xxx.yyy.149.62
        destination-address
                                           192.168.131.133:5060
        application-protocol
                                            SIP
        transport-protocol
                                            UDP
        access
                                            permit
```

```
average-rate-limit
       trust-level
                                    medium
       minimum-reserved-bandwidth
       invalid-signal-threshold
       maximum-signal-threshold
                                    12000
       untrusted-signal-threshold
                                    4
       nat-trust-threshold
       deny-period
                                    30
       last-modified-by
                                    admin@192.168.131.105
                                    2011-02-09 10:59:37
       last-modified-date
access-control
      realm-id
                                    access-noas
                                    ACL for NOAS SBCs
      description
       source-address
                                    xxx.yyy.149.58
      destination-address
                                   192.168.131.133:5060
      application-protocol
                                    STP
                                    UDP
       transport-protocol
       access
                                    permit
      average-rate-limit
       trust-level
                                    medium
       minimum-reserved-bandwidth
       invalid-signal-threshold
                                    12000
       maximum-signal-threshold
       untrusted-signal-threshold
       nat-trust-threshold
       deny-period
                                    admin@192.168.131.105
       last-modified-by
                                   2011-02-09 11:02:46
       last-modified-date
access-control
      realm-id
                                   access-noas
      description
                                    ACL for NOAS SBCs
       source-address
                                    xxx.yyy.149.54
      destination-address
                                    192.168.131.133:5060
                                    SIP
      application-protocol
       transport-protocol
                                    UDP
      access
                                    permit
      average-rate-limit
       trust-level
                                    medium
       minimum-reserved-bandwidth
       invalid-signal-threshold
                                    12000
      maximum-signal-threshold
       untrusted-signal-threshold
       nat-trust-threshold
       deny-period
       last-modified-by
                                    admin@192.168.131.105
       last-modified-date
                                    2011-02-09 11:05:13
access-control
      realm-id
                                    access-noas
      description
                                    ACL for NOAS SBCs
      source-address
                                    xxx.yyy.149.50
       destination-address
                                    192.168.131.133:5060
      application-protocol
                                    SIP
       transport-protocol
                                    UDP
      access
                                    permit
       average-rate-limit
       trust-level
                                    medium
      minimum-reserved-bandwidth
       invalid-signal-threshold
      maximum-signal-threshold
                                    12000
       untrusted-signal-threshold
      nat-trust-threshold
       deny-period
                                    30
       last-modified-by
                                    admin@192.168.131.105
       last-modified-date
                                    2011-02-09 11:36:00
capture-receiver
                                    enabled
      state
                                     192.168.51.48
       network-interface
                                    M00:0
                                    admin@192.168.50.131
       last-modified-by
       last-modified-date
                                   2011-04-08 10:33:18
```

```
local-policy
       from-address
       to-address
       source-realm
       description
                                    Avaya To NOAS SAG
       activate-time
                                     N/A
       deactivate-time
                                     N/A
                                     enabled
       state
                                  none
admin@10.16.48.45
2010-06-28 12:56:52
       policy-priority
       last-modified-by
       last-modified-date
       policy-attribute
             next-hop
                                             SAG: ACCESS-NOAS
                                             access-noas
                                             replace-uri
              action
              terminate-recursion
                                             enabled
              carrier
              start-time
                                             0000
                                             2400
              end-time
                                             U-S
              days-of-week
                                            SIP
              app-protocol
                                             enabled
              state
              methods
              media-profiles
local-policy
       from-address
       to-address
       source-realm
                                   NOAS SAG TO Avaya
       description
       activate-time
                                    N/A
                                    N/A
       deactivate-time
       state
                                     enabled
       policy-priority
                                    none
       last-modified-by
                                   admin@192.168.131.60
2011-02-03 17:26:35
       last-modified-date
       policy-attribute
             next-hop
                                             192.168.131.186
              realm
                                             core-noas
              action
                                             none
              terminate-recursion
                                             enabled
              carrier
              start-time
                                             0000
              end-time
                                             2400
              days-of-week
                                            U-S
              cost
                                            SIP
              app-protocol
              state
                                            enabled
              methods
              media-profiles
media-manager
                                   enabled
      state
       latching
                                     enabled
       flow-time-limit
                                     86400
       initial-quard-timer
                                    300
                                     300
       subsq-guard-timer
       tcp-flow-time-limit
                                     86400
       tcp-initial-guard-timer
tcp-subsq-guard-timer
                                    300
                                     300
       tcp-number-of-ports-per-flow 2
       hnt-rtcp
                                      disabled
       algd-log-level
                                     NOTICE
       mbcd-log-level
                                     NOTICE
       options
                                     active-arp
```

```
red-flow-port
                                        1985
       red-mgcp-port
                                        Ω
       red-max-trans
                                        10000
       red-sync-start-time
                                        5000
       red-sync-comp-time
                                       1000
                                        enabled
       media-policing
       max-signaling-bandwidth
                                        775880
       max-untrusted-signaling
       min-untrusted-signaling
                                       1
                                        0
       app-signaling-bandwidth
       tolerance-window
                                        30
       rtcp-rate-limit
       min-media-allocation
                                       2000
       min-trusted-allocation
                                       4000
       deny-allocation
                                       64000
       anonymous-sdp
                                       disabled
       arp-msg-bandwidth
                                        32000
       fragment-msg-bandwidth
       rfc2833-timestamp disa
default-2833-duration 100
                                      disabled
       rfc2833-end-pkts-only-for-non-sig enabled
       translate-non-rfc2833-event disabled dnsalg-server-failover disabled last-modified-by admin@192
                                       admin@192.168.131.105
       last-modified-by
       last-modified-date
                                       2011-02-09 11:46:23
network-interface
                                       wancom1
       name
       sub-port-id
                                        0
       description
       hostname
       ip-address
       pri-utility-addr
                                       xxx.yyy.1.1
       sec-utility-addr
                                      xxx.yyy.1.2
255.255.255.252
       netmask
       gateway
       sec-gateway
       gw-heartbeat
               state
                                                disabled
               heartbeat
               retry-count
                                               0
               retry-timeout
                                               1
               health-score
       dns-ip-primary
       dns-ip-backup1
       dns-ip-backup2
       dns-domain
       dns-timeout
       hip-ip-list
       ftp-address
        icmp-address
       snmp-address
       telnet-address
       last-modified-by
                                       admin@console
       last-modified-date
                                       2010-09-07 15:00:12
network-interface
                                        wancom2
       sub-port-id
       description
       hostname
       ip-address
       pri-utility-addr
                                      xxx.yyy.2.1
       sec-utility-addr
                                       xxx.yyy.2.2
                                       255.255.255.252
       netmask
       gateway
       sec-gateway
       gw-heartbeat
               state
                                                disabled
               heartbeat
                                                0
                                                0
               retry-count
               retry-timeout
```

```
health-score
                                             0
       dns-ip-primary
       dns-ip-backup1
       dns-ip-backup2
       dns-domain
       dns-timeout
                                     11
       hip-ip-list
       ftp-address
       icmp-address
       snmp-address
       telnet-address
       last-modified-by
                                     admin@console
       last-modified-date
                                     2010-09-07 15:00:12
network-interface
      name
       sub-port-id
       description
                                     Facing Avaya
       hostname
       ip-address
                                    192.168.130.96
                                   192.168.130.170
192.168.130.171
       pri-utility-addr
       sec-utility-addr
       netmask
                                    255.255.255.0
       gateway
                                    192.168.130.1
       sec-gateway
       gw-heartbeat
                                             disabled
              state
              heartbeat
                                             0
              retry-count
                                             0
              retry-timeout
                                            1
                                             32
              health-score
       dns-ip-primary
       dns-ip-backup1
       dns-ip-backup2
       dns-domain
       dns-timeout
       hip-ip-list
                                     192.168.130.96
       ftp-address
       icmp-address
                                      192.168.130.96
       snmp-address
       telnet-address
       last-modified-by
                                    admin@192.168.131.60
       last-modified-date
                                     2010-09-08 14:18:22
network-interface
      name
                                     M00
       sub-port-id
                                    Facing Noas
       description
      hostname
                                    192.168.131.133
       ip-address
       pri-utility-addr
                                     192.168.131.130
       sec-utility-addr
                                    192.168.131.132
       netmask
                                     255.255.255.0
                                     192.168.131.1
       gateway
       sec-gateway
       gw-heartbeat
                                             enabled
              state
              heartbeat
                                             10
              retry-count
                                             3
              retry-timeout
                                             3
                                             30
              health-score
       dns-ip-primary
       dns-ip-backup1
       dns-ip-backup2
       dns-domain
       dns-timeout
       hip-ip-list
                                      192.168.131.133
       ftp-address
       icmp-address
                                      192.168.131.133
       snmp-address
       telnet-address
       last-modified-by
                                     admin@192.168.131.60
```

```
last-modified-date
                                       2010-09-08 12:11:55
ntp-config
       last-modified-by
                                        admin@192.168.131.60
       last-modified-date
                                       2010-09-22 15:06:51
phy-interface
                                        wancom1
       name
       operation-type
                                        Control
       port
       slot
       virtual-mac
       wancom-health-score 8
last-modified-by admin@console
last-modified-date 2010-09-07 15:00:12
phy-interface
                                      wancom2
       name
       operation-type
                                        Control
       port
       slot
       virtual-mac
       wancom-health-score 9
last-modified-by admin@console
last-modified-date 2010-09-07 15:00:12
phy-interface
                                      Media
       operation-type
       port
       slot.
                                  1
00:08:25:a1:90:0E
enabled
enabled
FULL
       virtual-mac
       admin-state
       auto-negotiation
       duplex-mode
                                       FULL
100
        speed
       last-modified-by admin@console
last-modified-date 2010-09-07 15:15:33
phy-interface
                                      M00
Media
       name
       operation-type
       port
       slot
       virtual-mac
                                  00:08:25:a1:8f:4E
enabled
enabled
       admin-state
       auto-negotiation
       duplex-mode
                                       FULL
                                  100
admin@console
2010-09-07 15:15:49
       speed
       last-modified-by
       last-modified-date
realm-config
       identifier
                                       access-noas
       description
                                        Access Realm for NOAS SAG
       addr-prefix
                                        0.0.0.0
       network-interfaces
                                        M00:0
       mm-in-realm
                                        disabled
       mm-in-network
                                       enabled
                                      enabled
enabled
disabled
disabled
       mm-same-ip
       mm-in-system
       bw-cac-non-mm
       msm-release
                                     disabled
       qos-enable
        generate-UDP-checksum
                                        disabled
       max-bandwidth
fallback-bandwidth
max-priority-bandwidth
       max-latency
                                        Ω
       max-jitter
       max-packet-loss
                                        0
        observ-window-size
        parent-realm
        dns-realm
       media-policy
```

```
in-translationid
       out-translationid
       in-manipulationid
       out-manipulationid
       manipulation-string
       class-profile
       average-rate-limit
       access-control-trust-level
                                     medium
       invalid-signal-threshold
       maximum-signal-threshold
       untrusted-signal-threshold
                                     1
      nat-trust-threshold
       deny-period
       ext-policy-svr
       symmetric-latching
                                disabled
disabled
       pai-strip
       trunk-context
       early-media-allow
       enforcement-profile
       additional-prefixes
       restricted-latching
                                  none
       restriction-mask
                                     32
      accounting-enable
                                    enabled
                                    none
       user-cac-mode
       user-cac-bandwidth
       user-cac-sessions
       icmp-detect-multiplier
                                     Ω
       icmp-target-ip
      monthly-minutes
      net-management-control disabled delay-media-update disabled refer-call-transfer disabled
       codec-policy
       codec-manip-in-realm disabled
       constraint-name
       call-recording-server-id
       stun-enable
                                     disabled
       stun-server-ip
                                     0.0.0.0
       stun-server-port
                                     3478
                                     0.0.0.0
       stun-changed-ip
       stun-changed-ip
stun-changed-port
                                     3479
       match-media-profiles
       qos-constraint
       dos-constraint
last-modified-by admin@192.168.131.105
last-modified-date 2011-02-09 11:42:10
realm-config
      identifier
                                     core-noas
       description
                                      Core Realm calls from NOAS SAG to AVAYA
      addr-prefix
                                     0.0.0.0
      network-interfaces
                                     M10:0
       mm-in-realm
                                     disabled
      mm-in-network
                                    enabled
                                   enabled
enabled
disabled
disabled
      mm-same-ip
       mm-in-system
      bw-cac-non-mm
      msm-release
                                    disabled
      qos-enable
       generate-UDP-checksum
                                     disabled
      max-pandwidth
fallback-bandwidth
       max-bandwidth
       max-priority-bandwidth
       max-latency
                                     Ω
       max-jitter
       max-packet-loss
                                      0
       observ-window-size
       parent-realm
       dns-realm
       media-policy
```

```
in-translationid
       out-translationid
       in-manipulationid
       out-manipulationid
      manipulation-string
      class-profile
       average-rate-limit
      access-control-trust-level
                                    high
       invalid-signal-threshold
      maximum-signal-threshold
       untrusted-signal-threshold
                                     0
      nat-trust-threshold
                                     0
      deny-period
       ext-policy-svr
      symmetric-latching
                                  disabled
       pai-strip
                                    disabled
       trunk-context
       early-media-allow
      enforcement-profile
       additional-prefixes
       restricted-latching
                                    none
       restriction-mask
                                    32
       accounting-enable
                                   enabled
      user-cac-mode
                                    none
       user-cac-bandwidth
      user-cac-sessions
       icmp-detect-multiplier
                                    0
       icmp-advertisement-interval
                                    0
      icmp-target-ip
      monthly-minutes
      net-management-control disabled delay-media-update disabled refer-call-transfer disabled
       codec-policy
       codec-manip-in-realm
                                   disabled
       constraint-name
       call-recording-server-id
       stun-enable
                                    disabled
       stun-server-ip
                                    0.0.0.0
       stun-server-port
                                    3478
                                    0.0.0.0
       stun-changed-ip
       stun-changed-port
                                     3479
      match-media-profiles
       qos-constraint
       last-modified-by
                                    admin@192.168.131.105
       last-modified-date
                                    2011-02-09 12:35:58
redundancy-config
                                    enabled
      state
       log-level
                                     INFO
      health-threshold
                                    75
                                  50
      emergency-threshold
                                    9090
      port
                                    500
       advertisement-time
      percent-drift
                                    210
       initial-time
                                    1250
       becoming-standby-time
                                     180000
      becoming-active-time
                                    100
      cfg-port
                                    1987
      cfg-max-trans
                                    10000
       cfg-sync-start-time
                                    5000
      cfg-sync-comp-time
                                    1000
       gateway-heartbeat-interval
       gateway-heartbeat-retry
       gateway-heartbeat-timeout
                                    1
       gateway-heartbeat-health
       media-if-peercheck-time
              name
              state
                                            enabled
                                            Primary
              type
```

```
destination
                      address
                                                    xxx.yyy.1.1:9090
                      network-interface
                                                    wancom1:0
              destination
                     address
                                                    xxx.yyy.2.1:9090
                     network-interface
                                                    wancom2:0
       peer
                                             SBC2
              name
              state
                                             enabled
                                             Secondary
              type
              destination
                     address
                                                    xxx.yyy.1.2:9090
                     network-interface
                                                    wancom1:0
               destination
                     address
                                                    xxx.yyy.2.2:9090
                     network-interface
                                                     wancom2:0
                          admin@console
2010-09-07 15:00:12
       last-modified-by
       last-modified-date
session-agent
                                     192.168.131.183
       hostname
       ip-address
                                     192.168.131.183
       port
                                     5060
       state
                                     enabled
       app-protocol
                                     SIP
       app-type
       transport-method
                                    UDP
       realm-id
                                     core-noas
       egress-realm-id
                                     Avaya SIP Port For NOAS SAG
       description
       carriers
       allow-next-hop-lp
                                     enabled
       constraints
                                     disabled
       max-sessions
                                     0
       max-inbound-sessions
       max-outbound-sessions
       max-burst-rate
                                     0
       max-inbound-burst-rate
       max-outbound-burst-rate
                                      0
       max-sustain-rate
       max-inbound-sustain-rate
       max-outbound-sustain-rate
       min-seizures
       min-asr
       time-to-resume
       ttr-no-response
                                     0
       in-service-period
                                     0
       burst-rate-window
       sustain-rate-window
                                     Ω
       req-uri-carrier-mode
       proxv-mode
       redirect-action
       loose-routing
                                     enabled
       send-media-session
                                      enabled
       response-map
                                     OPTIONS; hops=0
       ping-method
       ping-interval
       ping-send-mode
                                      keep-alive
       ping-in-service-response-codes
       out-service-response-codes
       media-profiles
       in-translationid
       out-translationid
                                     disabled
       trust-me
       request-uri-headers
       stop-recurse
       local-response-map
       ping-to-user-part
       ping-from-user-part
                                      disabled
       li-trust-me
       in-manipulationid
```

```
out-manipulationid
                                      CoreNoasEgress
       manipulation-string
       p-asserted-id
       trunk-group
       max-register-sustain-rate
       early-media-allow
       invalidate-registrations
                                      disabled
       rfc2833-mode
                                      none
       rfc2833-payload
       codec-policy
       enforcement-profile
                                   disabled
       refer-call-transfer
       reuse-connections
                                      TCP
       tcp-keepalive
                                      none
      tcp-reconn-interval
max-register-burst-rate
register-burst-window
last-modified-by
admin@192.168.131.60
2010-09-14 18:14:20
session-agent
       hostname
                                     xxx.yyy.149.62
       ip-address
                                      xxx.yyy.149.62
      port
                                      5060
                                      enabled
       state
       app-protocol
                                      SIP
       app-type
       transport-method
                                      UDP
       realm-id
                                      access-noas
       egress-realm-id
                                     NOAS SBC1
       description
       carriers
                                    enabled
       allow-next-hop-lp
       constraints
                                    disabled
       max-sessions
       max-inbound-sessions
       max-outbound-sessions
                                     0
       max-burst-rate
                                      0
       max-inbound-burst-rate
                                      0
       max-outbound-burst-rate
       max-sustain-rate
       max-inbound-sustain-rate
       max-outbound-sustain-rate
       min-seizures
       min-asr
                                      0
       time-to-resume
       ttr-no-response
       in-service-period
                                      0
       burst-rate-window
       sustain-rate-window
       req-uri-carrier-mode
                                    None
       proxy-mode
       redirect-action
       loose-routing
                                    enabled
       send-media-session
                                     enabled
       response-map
       ping-method
                                      OPTIONS; hops=66
       ping-interval
       ping-send-mode
                                     keep-alive
       ping-in-service-response-codes 200-407,409-499,501-502,505-699
       out-service-response-codes
       options
                                      trans-timeouts=2
       media-profiles
       in-translationid
       out-translationid
                                     disabled
       trust-me
       request-uri-headers
       stop-recurse
       local-response-map
       ping-to-user-part
       ping-from-user-part
```

```
li-trust-me
                                     disabled
                                AccessNoasIngress
       in-manipulationid
       out-manipulationid
       manipulation-string
                                     NOASSBC1
       p-asserted-id
       trunk-group
       max-register-sustain-rate
       early-media-allow
                                   disabled
       invalidate-registrations
       rfc2833-mode
                                      none
       rfc2833-payload
       codec-policy
       enforcement-profile
                                   disabled
NONE
       refer-call-transfer
       reuse-connections
                                     none
       tcp-keepalive
       tcp-reconn-interval
       max-register-burst-rate 0
register-burst-window 0
last-modified-by admin@console
last-modified-date 2010-09-07 15:43:06
session-agent
      hostname
                                     xxx.yyy.149.58
       ip-address
                                      xxx.yyy.149.58
       port
                                      5060
                                      enabled
       state
                                      STP
       app-protocol
       app-type
       transport-method
       realm-id
                                     access-noas
       egress-realm-id
                                     NOAS SBC2
       description
       carriers
       allow-next-hop-lp
                                      enabled
       constraints
                                      disabled
       max-sessions
       max-inbound-sessions
                                      0
       max-outbound-sessions
                                      0
       max-burst-rate
       max-inbound-burst-rate
       max-outbound-burst-rate
       max-sustain-rate
       max-inbound-sustain-rate
       max-outbound-sustain-rate
       min-seizures
       min-asr
       time-to-resume
       ttr-no-response
       in-service-period
       burst-rate-window
                                      Ω
       sustain-rate-window
                                      0
       req-uri-carrier-mode
                                      None
       proxy-mode
       redirect-action
                                      enabled
       loose-routing
       send-media-session
                                      enabled
       response-map
       ping-method
                                      OPTIONS; hops=66
       ping-interval
       ping-send-mode
                                      keep-alive
       ping-in-service-response-codes 200-407,409-499,501-502,505-699
       out-service-response-codes
                                      trans-timeouts=2
       options
       media-profiles
       in-translationid
       out-translationid
       trust-me
                                      disabled
       request-uri-headers
       stop-recurse
       local-response-map
```

```
ping-to-user-part
       ping-from-user-part
       li-trust-me
                                    disabled
       in-manipulationid
                                   AccessNoasIngress
       out-manipulationid
                                  AccessNoasEgress
      manipulation-string
                                   NOASSBC2
       p-asserted-id
       trunk-group
      max-register-sustain-rate
       early-media-allow
       invalidate-registrations
                                   disabled
      rfc2833-mode
                                    none
      rfc2833-payload
       codec-policy
      enforcement-profile
                                  disabled
       refer-call-transfer
       reuse-connections
                                    NONE
       tcp-keepalive
                                    none
       tcp-reconn-interval
      max-register-burst-rate
       register-burst-window
                                   admin@192.168.131.60
       last-modified-by
      last-modified-date
                                   2010-09-08 11:51:38
session-agent
      hostname
                                    xxx.yyy.149.54
                                    xxx.yyy.149.54
      ip-address
                                    5060
      port
      state
                                    enabled
      app-protocol
                                    SIP
      app-type
                                    UDP
      transport-method
       realm-id
                                    access-noas
      egress-realm-id
                                   NOAS SBC3
      description
       carriers
      allow-next-hop-lp
                                   enabled
      constraints
                                    disabled
      max-sessions
      max-inbound-sessions
      max-outbound-sessions
                                    Ω
      max-burst-rate
      max-inbound-burst-rate
      max-outbound-burst-rate
      max-sustain-rate
      max-inbound-sustain-rate
                                    0
      max-outbound-sustain-rate
      min-seizures
      min-asr
       time-to-resume
       ttr-no-response
      in-service-period
                                    0
      burst-rate-window
                                    0
       sustain-rate-window
                                    Ω
      req-uri-carrier-mode
                                    None
      proxy-mode
       redirect-action
       loose-routing
                                    enabled
       send-media-session
                                    enabled
       response-map
       ping-method
                                    OPTIONS; hops=66
       ping-interval
                                    60
       ping-send-mode
                                    keep-alive
       ping-in-service-response-codes 200-407,409-499,501-502,505-699
       out-service-response-codes
       options
                                    trans-timeouts=2
       media-profiles
       in-translationid
       out-translationid
                                    disabled
       trust-me
       request-uri-headers
```

```
stop-recurse
       local-response-map
       ping-to-user-part
       ping-from-user-part
       li-trust-me
                                    disabled
                                   AccessNoasIngress
AccessNoasEgress
NOASSBC3
       in-manipulationid out-manipulationid
       manipulation-string
      p-asserted-id
       trunk-group
       max-register-sustain-rate
       early-media-allow
       invalidate-registrations disabled
       rfc2833-mode
                                     none
       rfc2833-payload
       codec-policy
       enforcement-profile
                                   disabled
NONE
       refer-call-transfer
       reuse-connections
       tcp-keepalive
                                     none
       tcp-reconn-interval
       max-register-burst-rate
       register-burst-window 0 last-modified-by ac
       last-modified-by
                                     admin@192.168.131.60
                                    2010-09-08 11:52:41
       last-modified-date
session-agent
                                     xxx.yyy.149.50
      hostname
       ip-address
                                     xxx.yyy.149.50
       port
                                     5060
       state
                                     enabled
      app-protocol
                                     SIP
       app-type
       transport-method
                                    UDP
      realm-id
                                    access-noas
       egress-realm-id
       description
                                    NOAS SBC4
       carriers
       allow-next-hop-lp
                                     enabled
       constraints
                                     disabled
      max-sessions
      max-inbound-sessions
                                     Ω
       max-outbound-sessions
       max-burst-rate
                                     0
       max-inbound-burst-rate
       max-outbound-burst-rate
                                     0
       max-sustain-rate
       max-inbound-sustain-rate
       max-outbound-sustain-rate
       min-seizures
       min-asr
       time-to-resume
       ttr-no-response
                                     0
       in-service-period
                                     Ω
      burst-rate-window
                                     0
       sustain-rate-window
       req-uri-carrier-mode
       proxy-mode
       redirect-action
       loose-routing
                                     enabled
       send-media-session
                                     enabled
       response-map
                                     OPTIONS; hops=66
       ping-method
       ping-interval
       ping-send-mode
                                     keep-alive
       ping-in-service-response-codes 200-407,409-499,501-502,505-699
       out-service-response-codes
       options
                                      trans-timeouts=2
       media-profiles
       in-translationid
       out-translationid
```

```
trust-me
                                      disabled
       request-uri-headers
       stop-recurse
       local-response-map
       ping-to-user-part
       ping-from-user-part
       li-trust-me
                                     disabled
       in-manipulationid
                                    AccessNoasIngress
                                   AccessNoasEgress
NOASSBC4
       out-manipulationid
       manipulation-string
       p-asserted-id
       trunk-group
       max-register-sustain-rate
       early-media-allow
       early-media-arrow
invalidate-registrations disabled
       rfc2833-mode
                                      none
       rfc2833-payload
       codec-policy
       enforcement-profile
                                   disabled
       refer-call-transfer
       reuse-connections
                                      NONE
       tcp-keepalive
                                     none
                                   0
       tcp-reconn-interval
       max-register-burst-rate 0
register-burst-window 0
last-modified-by admin@192.168.131.60
last-modified-date 2010-09-14 15:46:00
session-agent
                                    rom2.bt.com
      hostname
                                     192.168.131.186
       ip-address
       port
                                      5060
       state
                                      enabled
      app-protocol
                                     SIP
       app-type
       transport-method
                                   UDP
       realm-id
                                      core-noas
       egress-realm-id
       description
                                      Avaya SM 6.0
       carriers
       allow-next-hop-lp
                                     enabled
                                      disabled
       constraints
       max-sessions
       max-inbound-sessions
       max-outbound-sessions
       max-burst-rate
                                      0
       max-inbound-burst-rate
       max-outbound-burst-rate
       max-sustain-rate
       max-inbound-sustain-rate
       max-outbound-sustain-rate
       min-seizures
       min-asr
                                      0
       time-to-resume
       ttr-no-response
       in-service-period
       burst-rate-window
       sustain-rate-window
       req-uri-carrier-mode
       proxy-mode
       redirect-action
       loose-routing
                                      enabled
                                      enabled
       send-media-session
       response-map
                                      OPTIONS; hops=0
       ping-method
       ping-interval
       ping-send-mode
                                      keep-alive
       ping-in-service-response-codes
       out-service-response-codes
       media-profiles
       in-translationid
```

```
out-translationid
                                      disabled
       trust-me
       request-uri-headers
       stop-recurse
       local-response-map
       ping-to-user-part
       ping-from-user-part
       li-trust-me
                                     disabled
       in-manipulationid
       out-manipulationid
                                     CoreNoasEgress
       manipulation-string
       p-asserted-id
       trunk-group
       max-register-sustain-rate
       early-media-allow
                                   disabled
       invalidate-registrations
       rfc2833-mode
                                      none
       rfc2833-payload
       codec-policy
       enforcement-profile
                                   disabled
TCP
       refer-call-transfer
       reuse-connections
       tcp-keepalive
                                     none
       tcp-reconn-interval
       max-register-burst-rate 0
register-burst-window 0
last-modified-by admin@192.168.131.105
last-modified-date 2011-02-09 12:32:21
session-group
                                     ACCESS-NOAS
      group-name
       description
                                      NOAS SBC Hunt Group
       state
                                      enabled
      app-protocol
                                      SIP
                                      Hunt
       strategy
       dest
                                     xxx.yyy.149.62
                                      xxx.yyy.149.58
                                      xxx.yyy.149.54
                                      xxx.yyy.149.50
       trunk-group
                                   enabled
404,422-423,480,484,
admin@192.168.131.60
       sag-recursion
       stop-sag-recurse
                                      404,422-423,480,484,486,505-599
       last-modified-by
       last-modified-date
                                     2010-09-14 15:49:08
sip-config
       state
                                      enabled
       operation-mode
                                     dialog
       dialog-transparency
                                     disabled
       home-realm-id
                                      core-noas
      egress-realm-id
      nat-mode
                                     Public
       registrar-domain
       registrar-host
       registrar-port
                                     5060
       register-service-route
                                     always
       init-timer
                                      500
       max-timer
                                      4000
       trans-expire
                                      32
       invite-expire
                                      180
       inactive-dynamic-conn
                                      32
       enforcement-profile
       pac-method
       pac-interval
                                      10
       pac-strategy
                                      PropDist
       pac-load-weight
       pac-session-weight
                                      1
       pac-route-weight
       pac-callid-lifetime
                                      600
       pac-user-lifetime
                                       3600
       red-sip-port
                                      1988
```

```
red-max-trans
                                    10000
       red-sync-start-time
                                     5000
       red-sync-comp-time
                                     1000
       add-reason-header
                                    disabled
       sip-message-len
                                    4096
      enum-sag-match
                                    disabled
       extra-method-stats
                                     disabled
      registration-cache-limit 0
register-use-to-for-lp disabled
                                   max-udp-length=0
                                     set-inv-exp-at-100-resp
       add-ucid-header
                                   disabled
       proxy-sub-events
                                  admin@192.168.131.60
2011-04-06 09:53:59
       last-modified-by
      last-modified-date
sip-interface
      state
       realm-id
                                     core-noas
       description
                                    Core NOAS SAG SIP Interface
       sip-port
              address
                                            192.168.130.96
                                            5060
              port.
              transport-protocol
                                            UDP
              tls-profile
              allow-anonymous
                                            agents-only
              ims-aka-profile
       carriers
       trans-expire
      invite-expire
                                    185
      max-redirect-contacts
      proxy-mode
       redirect-action
      contact-mode
                                    none
      nat-traversal
                                    none
       nat-interval
                                     30
       tcp-nat-interval
                                    90
                                  disabled
      registration-caching
                                    300
3600
      min-reg-expire
       registration-interval
      route-to-registrar
                                    disabled
                                    disabled
      secured-network
       teluri-scheme
                                    disabled
      uri-fqdn-domain
      options
                                   set-inv-exp-at-100-resp; max-udp-length=0
      trust-mode
                                    all
       max-nat-interval
                                     3600
      nat-int-increment
                                    10
      nat-test-increment
                                    30
       sip-dynamic-hnt
                                    disabled
                                    401,407
      stop-recurse
      port-map-start
                                    0
      port-map-end
       in-manipulationid
      out-manipulationid
      manipulation-string
      sip-ims-feature
                                     disabled
      operator-identifier
      anonymous-priority
                                     none
      max-incoming-conns
       per-src-ip-max-incoming-conns 0
       inactive-conn-timeout
       untrusted-conn-timeout
       network-id
       ext-policy-server
       default-location-string
       charging-vector-mode
                                     pass
       charging-function-address-mode pass
       ccf-address
       ecf-address
       term-tgrp-mode
                                     none
```

```
implicit-service-route disabled
       rfc2833-payload
                                    101
       rfc2833-mode
                                    transparent
       constraint-name
       response-map
       local-response-map
       ims-aka-feature
                                    disabled
       enforcement-profile
       refer-call-transfer
                                    disabled
       route-unauthorized-calls
       tcp-keepalive
                                    none
       add-sdp-invite
                                    disabled
       add-sdp-profiles
                                  admin@192.100.00
2011-04-05 10:15:28
       last-modified-by
                                    admin@192.168.50.131
      last-modified-date
sip-interface
                                    enabled
      state
       realm-id
                                    access-noas
       description
                                    Interface
       sip-port
              address
                                            192.168.131.133
                                            5060
              port.
              transport-protocol
                                            UDP
              tls-profile
              allow-anonymous
                                           agents-only
              ims-aka-profile
       carriers
       trans-expire
                                    185
      invite-expire
      max-redirect-contacts
      proxy-mode
       redirect-action
      contact-mode
                                    none
      nat-traversal
                                    none
       nat-interval
                                     30
       tcp-nat-interval
                                   90
                                  disabled
      registration-caching
                                    300
      min-reg-expire
       registration-interval
      route-to-registrar
                                   disabled
      secured-network
                                    disabled
       teluri-scheme
                                    disabled
      uri-fqdn-domain
      trust-mode
                                    all
      max-nat-interval
                                    3600
                                    10
       nat-int-increment
      nat-test-increment
                                    30
                                    disabled
      sip-dynamic-hnt
      stop-recurse
                                    401,407
      port-map-start
                                    Ω
      port-map-end
       in-manipulationid
       out-manipulationid
      manipulation-string
                                    disabled
      sip-ims-feature
      operator-identifier
      anonymous-priority
                                    none
      max-incoming-conns
      per-src-ip-max-incoming-conns 0
       inactive-conn-timeout
                                     0
      untrusted-conn-timeout
      network-id
       ext-policy-server
       default-location-string
       charging-vector-mode
       charging-function-address-mode pass
       ccf-address
       ecf-address
       term-tgrp-mode
       implicit-service-route
                                    disabled
```

```
rfc2833-payload
       rfc2833-mode
                                      transparent
       constraint-name
       response-map
       local-response-map
                                     disabled
       ims-aka-feature
       enforcement-profile
       refer-call-transfer
                                     disabled
       route-unauthorized-calls
       tcp-keepalive
                                     none
       add-sdp-invite
                                     disabled
       add-sdp-profiles
                                     admin@192.168.131.60
       last-modified-by
       last-modified-date
                                     2011-04-06 08:51:26
sip-manipulation
       name
                                     AccessNoasEgress
       description
                                     Access NOAS Egress HMR
       header-rule
              name
                                             ModFrom
              header-name
                                             From
              action
                                             manipulate
              comparison-type
                                             case-sensitive
              match-value
              msg-type
                                             any
              new-value
              methods
              element-rule
                      name
                                                    AcmeNatFromHost
                      parameter-name
                      type
                                                    uri-host
                      action
                                                    replace
                      match-val-type
                                                    any
                      comparison-type
                                                    case-sensitive
                     match-value
                                                    $LOCAL IP
                      new-value
       header-rule
                                            ModTo
              name
              header-name
                                             To
                                             manipulate
              action
              comparison-type
                                             case-sensitive
              match-value
              msg-type
                                             any
              new-value
              methods
              element-rule
                                                    AcmeNatToHost
                      name
                      parameter-name
                                                    uri-host
                      type
                      action
                                                    replace
                     match-val-type
                                                    anv
                      comparison-type
                                                    case-sensitive
                      match-value
                                                    $REMOTE IP
                      new-value
       header-rule
                                            ModAlertInfoHost
              name
              header-name
                                             Alert-Info
                                            find-replace-all
              action
              comparison-type
                                            pattern-rule
              match-value
                                             avaya.com
              msg-type
                                             any
                                             $LOCAL_IP
              new-value
              methods
       header-rule
              name
                                            ModPai
              header-name
                                            P-Asserted-Identity
              action
                                             manipulate
              comparison-type
                                             case-sensitive
              match-value
              msg-type
                                             any
              new-value
```

```
methods
              element-rule
                                                     ModPaiHost
                     name
                      parameter-name
                      type
                                                     uri-host
                      action
                                                     replace
                      match-val-type
                                                     any
                      comparison-type
                                                     case-sensitive
                      match-value
                                                     $LOCAL IP
                      new-value
              element-rule
                                                     ModPaiPort
                      name
                      parameter-name
                                                     uri-port
                      type
                      action
                                                     replace
                      match-val-type
                                                     any
                      comparison-type
                                                     case-sensitive
                      match-value
                     new-value $LOC.
by admin@10.16.48.45
date 2010-06-28 18:32:02
                                                    $LOCAL PORT
       last-modified-by
       last-modified-date
sip-manipulation
       name
                                      ModAvayaUris
                                      Modify R-URI, From & To Host Parts For Avaya
       description
       header-rule
                                             ModRuri
              name
                                             request-uri
              header-name
              action
                                              manipulate
              comparison-type
                                             case-sensitive
              match-value
              msg-type
                                              any
              new-value
              methods
              element-rule
                      name
                                                     ModRuriHost
                      parameter-name
                      type
                                                     uri-host
                      action
                                                     replace
                      match-val-type
                                                     any
                      comparison-type
                                                     case-sensitive
                      match-value
                      new-value
                                                     $REMOTE IP
       header-rule
              name
                                             ModFrom
              header-name
                                             From
                                             manipulate
              action
              comparison-type
                                             case-sensitive
              match-value
              msg-type
                                              any
              new-value
              methods
              element-rule
                      name
                                                     ModFromHost
                      parameter-name
                      type
                                                     uri-host
                      action
                                                     replace
                      match-val-type
                                                     any
                      comparison-type
                                                     case-sensitive
                      match-value
                                                     $LOCAL IP
                      new-value
       header-rule
                                             ModTo
              name
              header-name
              action
                                             manipulate
              comparison-type
                                             case-sensitive
              match-value
              msg-type
                                              any
              new-value
              methods
              element-rule
```

```
name
                                                     ModToHost
                      parameter-name
                                                     uri-host
                      type
                      action
                                                     replace
                      match-val-type
                                                     any
                      comparison-type
                                                     case-sensitive
                      match-value
                      new-value
                                                    $REMOTE IP
       last-modified-by
                                     admin@192.168.131.60
       last-modified-date
                                     2010-09-14 17:35:29
sip-manipulation
       name
                                     CoreNoasEgress
                                     Core NOAS Egress HMR
       description
       header-rule
                                             CallModAvayaUris
              name
              header-name
                                             From
              action
                                             sip-manip
              comparison-type
                                             case-sensitive
              match-value
              msg-type
                                             any
              new-value
                                             ModAvayaUris
              methods
       header-rule
                                             ModFrom
              header-name
                                             From
              action
                                             manipulate
              comparison-type
                                             case-sensitive
              match-value
              msg-type
                                             any
              new-value
              methods
              element-rule
                     name
                                                     ModFromPort
                      parameter-name
                      type
                                                     uri-port
                      action
                                                    replace
                      match-val-type
                                                     any
                      comparison-type
                                                    case-sensitive
                      match-value
                      new-value
                                                    $LOCAL PORT
       header-rule
              name
                                             ModTo
              header-name
                                             Тο
              action
                                             manipulate
              comparison-type
                                             case-sensitive
              match-value
              msg-type
                                             any
              new-value
              methods
              element-rule
                     name
                                                    ModToPort
                      parameter-name
                      type
                                                     uri-port
                      action
                                                    replace
                      match-val-type
                                                     any
                      comparison-type
                                                    case-sensitive
                      match-value
                                                    $REMOTE PORT
       last-modified-by
                                     admin@10.16.48.45
       last-modified-date
                                     2010-06-29 08:09:15
sip-manipulation
                                     AccessNoasIngress
       name
       description
                                     Access NOAS Ingress HMR
       header-rule
                                             AddUserAgentToOptions
              header-name
                                             User-Agent
              action
                                             add
              comparison-type
                                             case-sensitive
              match-value
              msg-type
                                             reply
```

```
new-value
                                                 $MANIP STRING
               methods
                                                 OPTIONS
        last-modified-by
                                        admin@192.168.160.135
       last-modified-date
                                       2010-09-29 17:24:08
steering-pool
       ip-address
                                        192.168.131.133
       start-port
                                         49152
       end-port
                                        65535
       realm-id
                                        access-noas
       network-interface
                                    admin@192.168.131.60
2010-09-08 11:57:15
       last-modified-by
       last-modified-date
steering-pool
                                       192.168.130.96
       ip-address
                                        49152
       start-port
       end-port
                                        65535
       realm-id
                                        core-noas
       network-interface
       last-modified-by
                                      admin@console
2010-09-07 15:28:21
       last-modified-date
system-config
       hostname
       description
       location
       mib-system-contact
       mib-system-name
       mib-system-location
        snmp-enabled
                                        enabled
       enabled disabled enable-snmp-syslog-notify disabled enable-snmp-monitor-traps disabled enable-env-monitor-traps disabled snmp-syslog-his-table-location
       snmp-syslog-level WARNING
        system-log-level
                                        WARNING
       process-log-level NOTICE process-log-ip-address 0.0.0.0
        process-log-port
        collect
               sample-interval
               push-interval
                                                 15
               boot-state
                                                 disabled
               start-time
                                                now
               end-time
                                               never
               red-collect-state
                                                disabled
                                                1000
               red-max-trans
               red-sync-start-time
                                                1000
               red-sync-comp-time
                                                disabled
               push-success-trap-state
                           disabled
       call-trace
        internal-trace
                                       disabled
        log-filter
                                        all
                                        192.168.131.1
       default-gateway
       restart
                                       enabled
       exceptions
        telnet-timeout
       console-timeout
       console-timeout
remote-control enabled
cli-audit-trail enabled
link-redundancy-state disabled
source-routing enabled
       source-routing
                                        disabled
        cli-more
        terminal-height
                                         24
       debug-timeout
        trap-event-lifetime
                                00:00
admin@
        cleanup-time-of-day
        last-modified-by
                                         admin@192.168.131.60
        last-modified-date
                                        2010-09-08 12:04:24
task done
```

#### ©2011 Avaya Inc. All Rights Reserved.

Avaya and the Avaya Logo are trademarks of Avaya Inc. All trademarks identified by ® and TM are registered trademarks or trademarks, respectively, of Avaya Inc. All other trademarks are the property of their respective owners. The information provided in these Application Notes is subject to change without notice. The configurations, technical data, and recommendations provided in these Application Notes are believed to be accurate and dependable, but are presented without express or implied warranty. Users are responsible for their application of any products specified in these Application Notes.

Please e-mail any questions or comments pertaining to these Application Notes along with the full title name and filename, located in the lower right corner, directly to the Avaya DevConnect Program at <a href="devconnect@avaya.com">devconnect@avaya.com</a>.